## **PRO/FMS-11 Documentation Supplement**

Order No. AA-P103C-TK

## **November 1985**

This supplement describes the differences between PRO/FMS-11 and FMS-11/RSX. You can use PRO/FMS-11 with the PRO/Tool Kit or the Professional Host Tool Kit to write applications for the Professional Series computers.

**REQUIRED SOFTWARE:**  Professional Host Tool Kit V3.0, or PRO/Tool Kit V3.0

**OPERATING SYSTEM:**  P/OS V3.0

digital<sup>"</sup>

DIGITAL EQUIPMENT CORPORATION Maynard, Massachusetts 01754-2571

First Printing, December 1982 Revised, May 1983 Revised, November 1985

The information in this document is subject to change without notice and should not be construed as a commitment by Digital Equipment Corporation. Digital Equipment Corporation assumes no responsibility for any errors that may appear in this document.

The software described in this document is furnished under a license and may only be used or copied in accordance with the terms of such license.

No responsibility is assumed for the use or reliability of software on equipment that is not supplied by DIGITAL or its affiliated companies.

The specifications and drawings, herein, are the property of Digital Equipment Corporation and shall not be reproduced or copied or used in whole or in part as the basis for the manufacture or sale of items without written permission.

Copyright © 1985 by Digital Equipment Corporation All Rights Reserved

The following are trademarks of Digital Equipment Corporation:

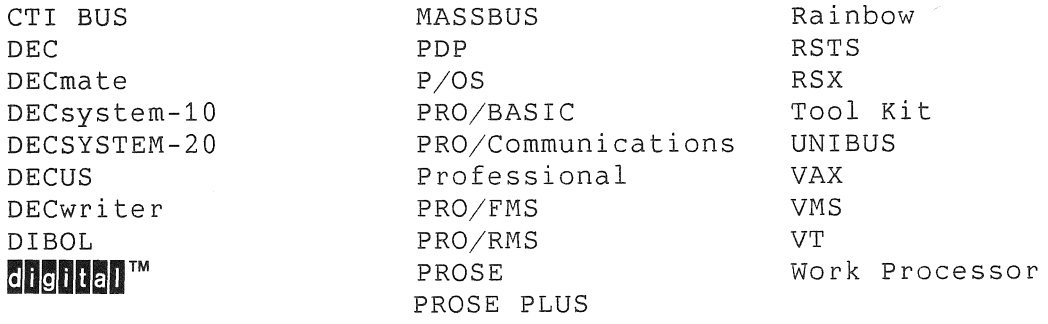

## CONTENTS

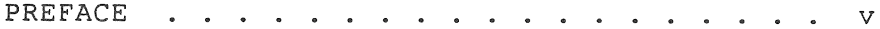

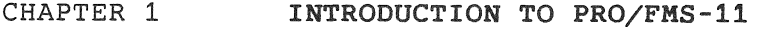

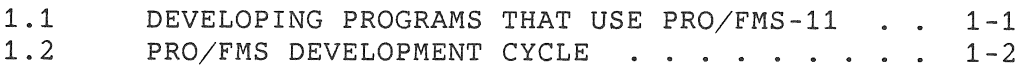

#### CHAPTER 2 THE FORM EDITOR, PROFED

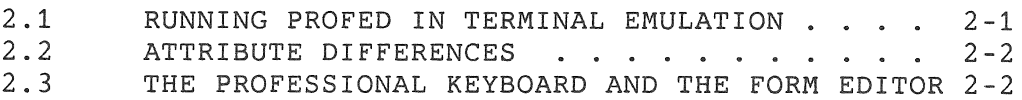

#### CHAPTER 3 THE FORM DRIVER

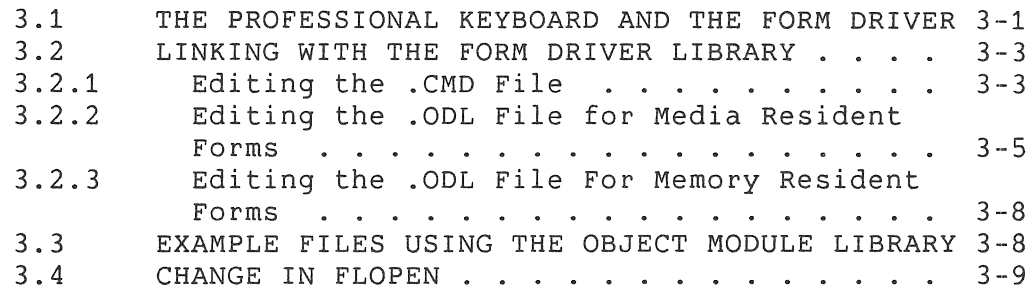

#### CHAPTER 4 FORM DRIVER CLUSTER LIBRARIES

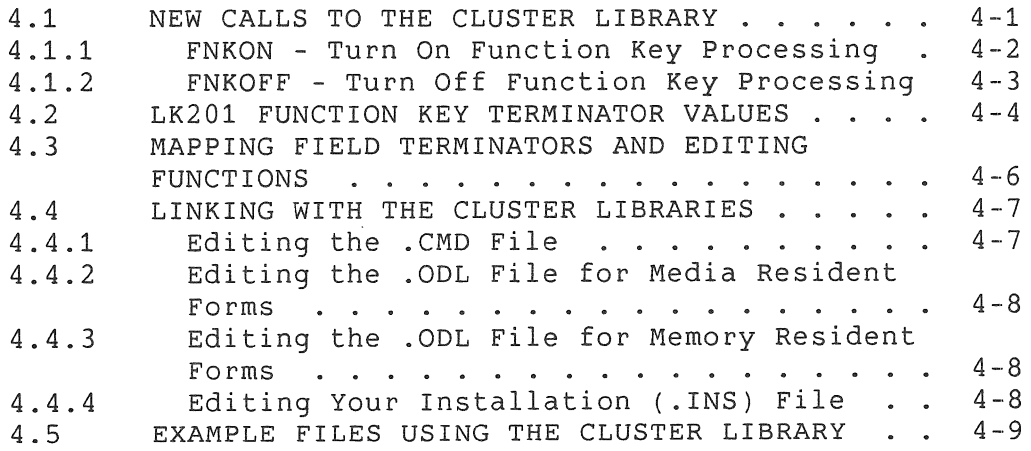

## CHAPTER 5 ENHANCEMENTS TO PRO/FMS-11 HELP FACILITIES

#### CHAPTER 6 INSTALLING OPTIONAL APPLICATIONS

#### CHAPTER 7 SAMPLE PRO/FMS-11 PROGRAMS

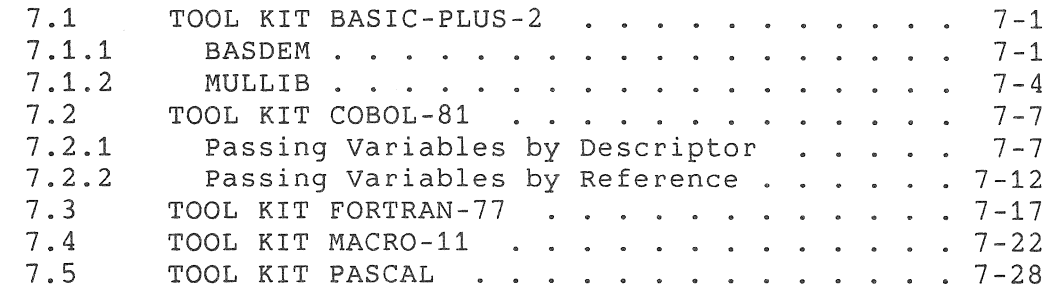

## INDEX

## FIGURES

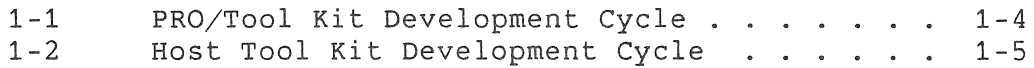

## TABLES

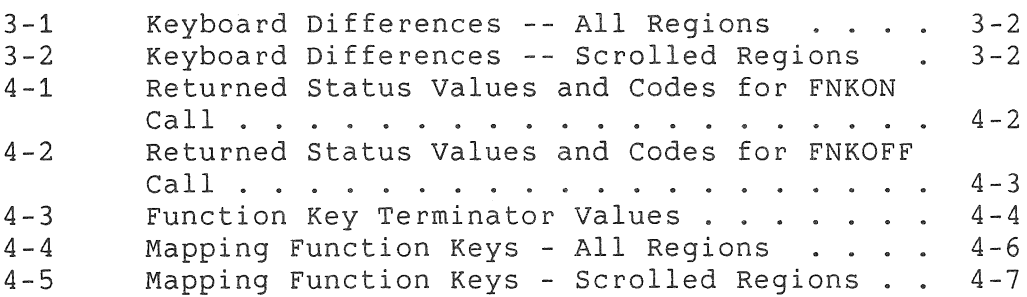

## **PREFACE**

#### **Manual Objectives**

This document describes the differences between FMS-11/RSX applications and PRO/FMS-11 applications. It supplements two manuals: *FMS-11/RSX Software* Reference Manual and *FMS-11/RSX Release* Notes. Both manuals are included in the Tool Kit Documentation Set.

## **Intended Audience**

This document is intended for experienced FMS-11 programmers. If<br>you have not previously programmed with FMS-11, read the have not previously programmed with FMS-11, read the *FMS-11/RSX Software* Reference Manual.

Also, you should have some experience with the Professional Host Tool Kit or the PRO/Tool Kit.

## **Structure of This Document**

This document contains seven chapters.

Chapter 1, **Introduction to PRO/FMS-11,** describes the programming languages that you can use to develop a PRO/FMS-11 application. The chapter also illustrates the PRO/FMS-11 development cycle.

Chapter 2, **The Form Editor,** lists the steps you follow to run PROFED in terminal emulation. It also lists attributes that you should avoid when running PRO/FMS-11 applications.

Chapter 3, **The Form Driver,** describes how to use the object Included are directions for editing the command (.CMD) and descriptor (.ODL) files and linking with the object module.

Chapter 4, **Cluster Libraries,** provides information on using the Form Driver cluster libraries. Included are directions for linking with cluster libraries, and examples that use the cluster libraries.

Chapter 5, **Enhancements to Help Facilities,** explains how to create and use help for PRO/FMS-11.

Chapter 6, **Installing Optional Applications,** tells you how to install the Debug Form Driver and the demonstration library for running the sample programs.

Chapter 7, **Sample PRO/FMS-11 Programs,** lists sample programs for each of the following PRO/Tool Kit languages: BASIC-PLUS-2, COBOL-81, FORTRAN-77, MACR0-11, PASCAL.

## **Associated Documents**

This document supplements two manuals:

- *FMS-11/RSX Software* Reference Manual
- *FMS-11/RSX Release* Notes

These manuals are part of the Tool Kit documentation set.

Note that the FMS-11/RSX Mini-Reference is not part of the Tool Kit documentation set, but may be useful when developing Kit documentation set<br>PRO/FMS-11 applications.

#### **Conventions Used in This Document**

#### **Convention/Term**

**Meaning** 

- [optional] In a command line, square brackets indicate that the enclosed item is optional. In a file specification, square brackets are part of the required syntax.
- UPPERCASE Uppercase words and letters, used in examples, indicate that you should type the word or letter exactly as shown.
- lowercase Lowercase words and letters, used in format examples, indicate that you should substitute a word or value of your own. Usually the lowercase word identifies the type of substitution required.

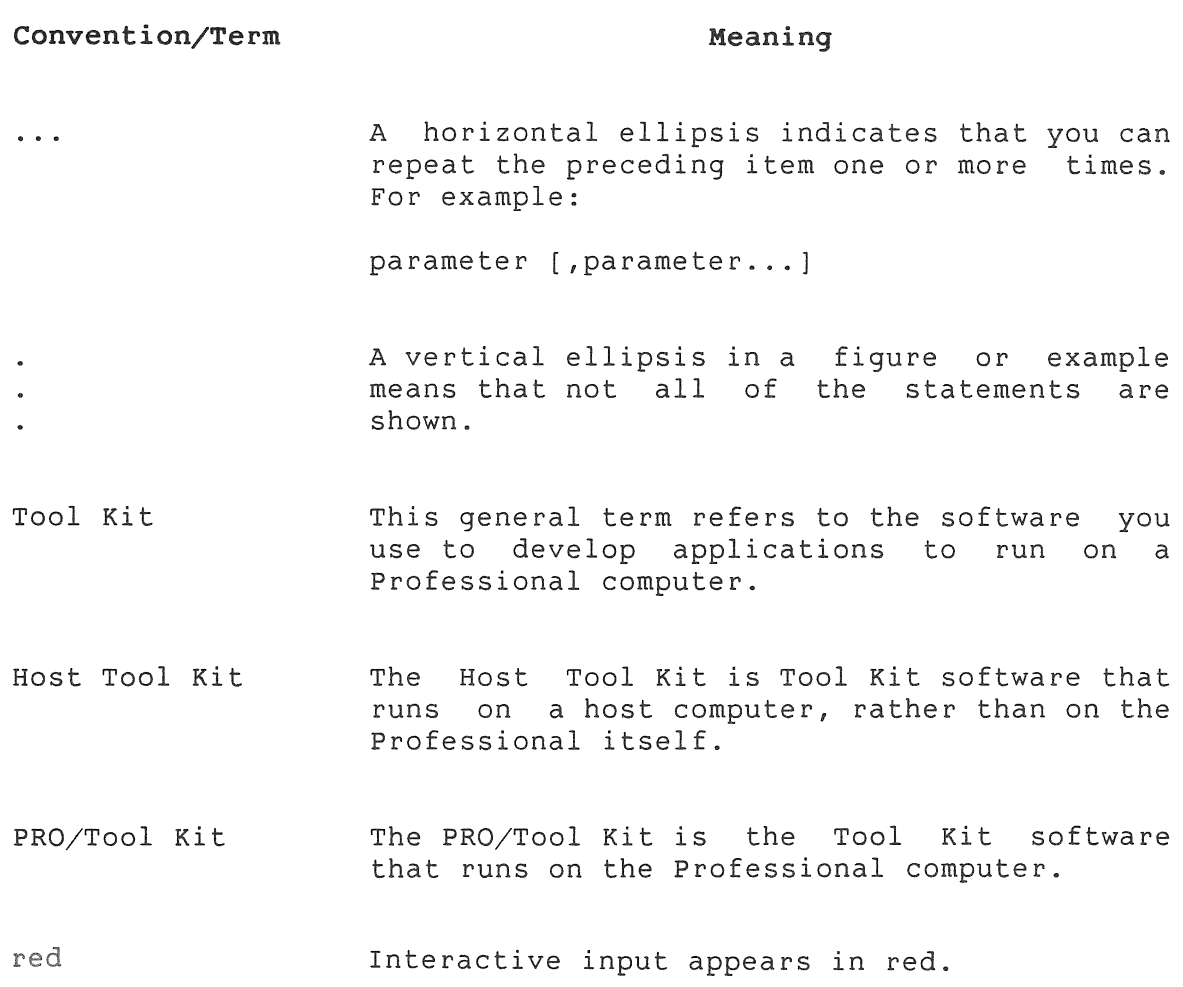

 $\frac{1}{2} \frac{1}{2} \frac{1}{2} \frac{1}{2}$ 

 $\label{eq:2} \frac{1}{\sqrt{2}}\left(\frac{1}{\sqrt{2}}\right)^{2} \left(\frac{1}{\sqrt{2}}\right)^{2} \left(\frac{1}{\sqrt{2}}\right)^{2}$ 

 $\label{eq:2.1} \begin{split} \mathcal{L}_{\text{max}}(\mathbf{r}) = \mathcal{L}_{\text{max}}(\mathbf{r}) \end{split}$ 

## CHAPTER 1

## INTRODUCTION TO PRO/FMS-11

PRO/FMS-11 is a development tool based on FMS-11. A forms-oriented video I/O management system, PRO/FMS-11 allows you to develop applications on either the Professional Host Tool Kit (under RSX-11M/11M-PLUS or VAX/VMS) or the PRO/Tool Kit (under P/OS). You can then run the application on your Professional.

This documentation supplement describes the differences between FMS-11 applications designed for minicomputer/VT100 systems and PRO/FMS-11 applications designed for the Professional.

## 1.1 DEVELOPING PROGRAMS THAT USE PRO/FMS-11

You can develop PRO/FMS-11 applications in the following Tool Kit languages:

- BASIC-PLUS-2
- e COBOL-81
- FORTRAN-77
- ® MACR0-11
- PASCAL

For specific restrictions and sample programs, see Chapter 7.

#### PRO/FMS DEVELOPMENT CYCLE

## **1.2 PRO/FMS DEVELOPMENT CYCLE**

The following sections describe the program development cycle for PRO/FMS-11 applications.

*Step 1:* **Create FMS Forms** 

Create forms on the development system with the PRO/FMS-11 Form Editor, PROFED. To run PROFED, invoke one of the following commands, depending on your development system:

• On RSX (Host Tool Kit), type:

>RUN \$PROFED

 $\bullet$  On VMS (Host Tool Kit), type:

\$ RUN SYS\$SYSTEM:PROFED

• On P/OS (PRO/Tool Kit), type:

\$ RUN \$PROFED

See Chapter 2 for a complete description of PROFED.

*Step 2:* **Create Form Library** 

Create a form library with the PRO/FMS-11 Form Utility, PROFUT. To run PROFUT, invoke one of the following commands, depending on your development system:

• On RSX (Host Tool Kit), type:

>RUN \$PROFUT

• On VMS (Host Tool Kit), type:

\$ RUN SYS\$SYSTEM:PROFUT

• On P/OS (PRO/Tool Kit), type:

\$ RUN \$PROFUT

#### *Step 3:* **Write Source Code**

Write a source program containing the necessary Form Driver calls in the source code.

#### PRO/FMS DEVELOPMENT CYCLE

#### *Step 4:* **Compile or Assemble the Program**

Use your compiler or assembler to process the source code.

## *Step 5:* **Modify Command (.CMD) File and Descriptor (.ODL) File**

Choose either the object module Form Driver or cluster library Form Driver. To use the object module Form Driver, follow the instructions in Section 3.2.2. To use the cluster library Form Driver, follow the instructions in Section 4.4.

You should use the debug version of the Form Driver to debug your program on the Professional. Then, when the program is error-free, use the non-debug version.

#### *Step 6:* **Task Build the Program**

Use the Professional Application Builder to task build your program. See the *Tool Kit user's Guide* and the *RSX-11M/M-PLUS Task Builder* Manual for details.

#### *Step 7:* **Write Installation Command File**

Create the application installation file. See the *Tool Kit User's Guide* for details.

## *Step 8:* **(Host Tool Kit Only) Copy Files to Professional**

If you are using the Host Tool Kit for program development, copy the form library, task image, and installation command file to the Professional.

## *Step 9:* **Install Application Onto P/OS**

Using either Fast Install or P/OS Install Application Services, install the application onto a P/OS menu. See *Tool Kit* Reference *Manual* for details on Fast Install. See the *User's Guide Hard Disk* System for details on installing an application.

*Step 10:* **Run the Program** 

Choose the installed application from the P/OS menu on which it is installed.

Figure 1-1 illustrates the development cycle with the PRO/Tool Kit.

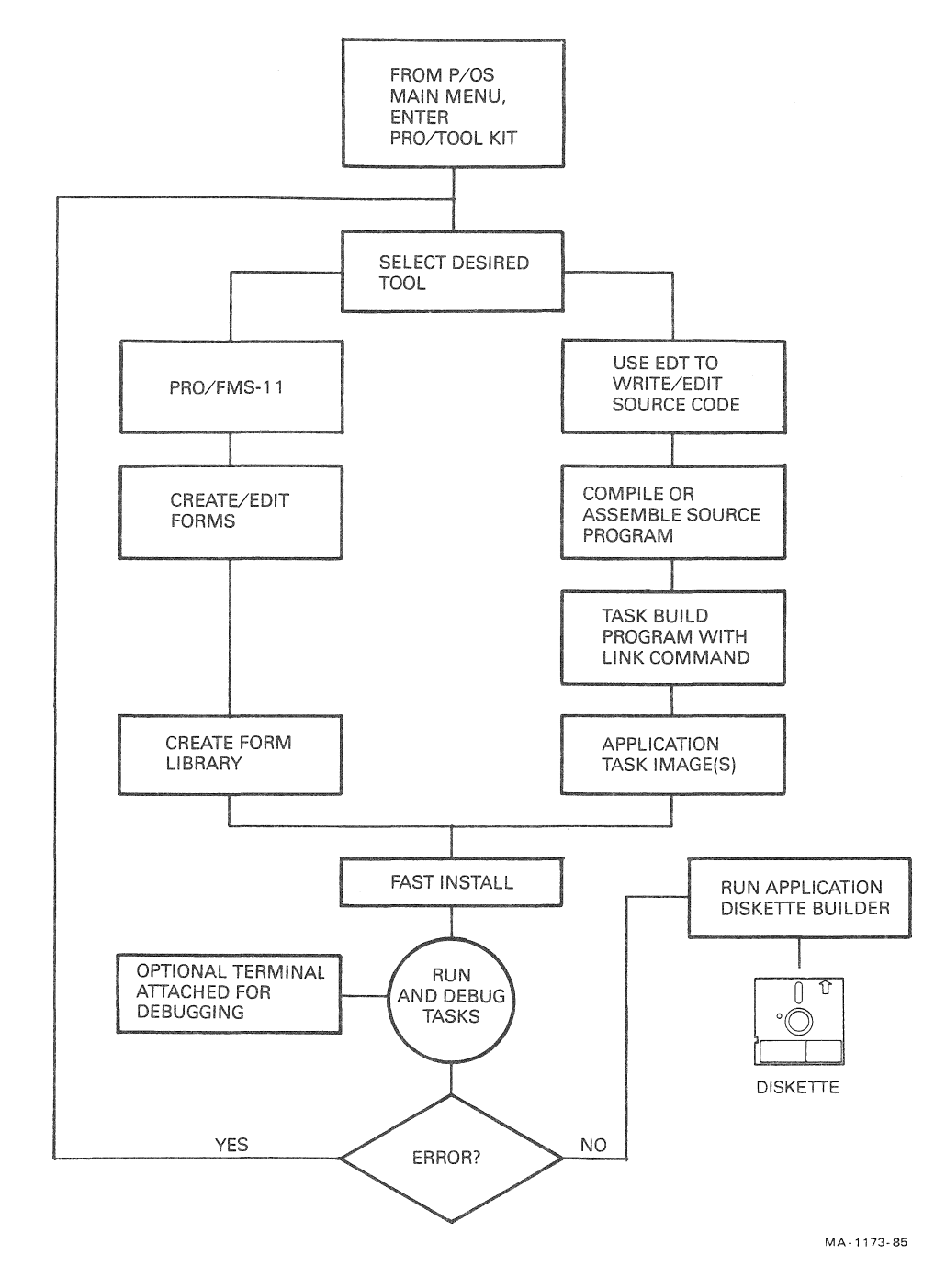

**Figure 1-1: PRO/Tool Kit Development Cycle** 

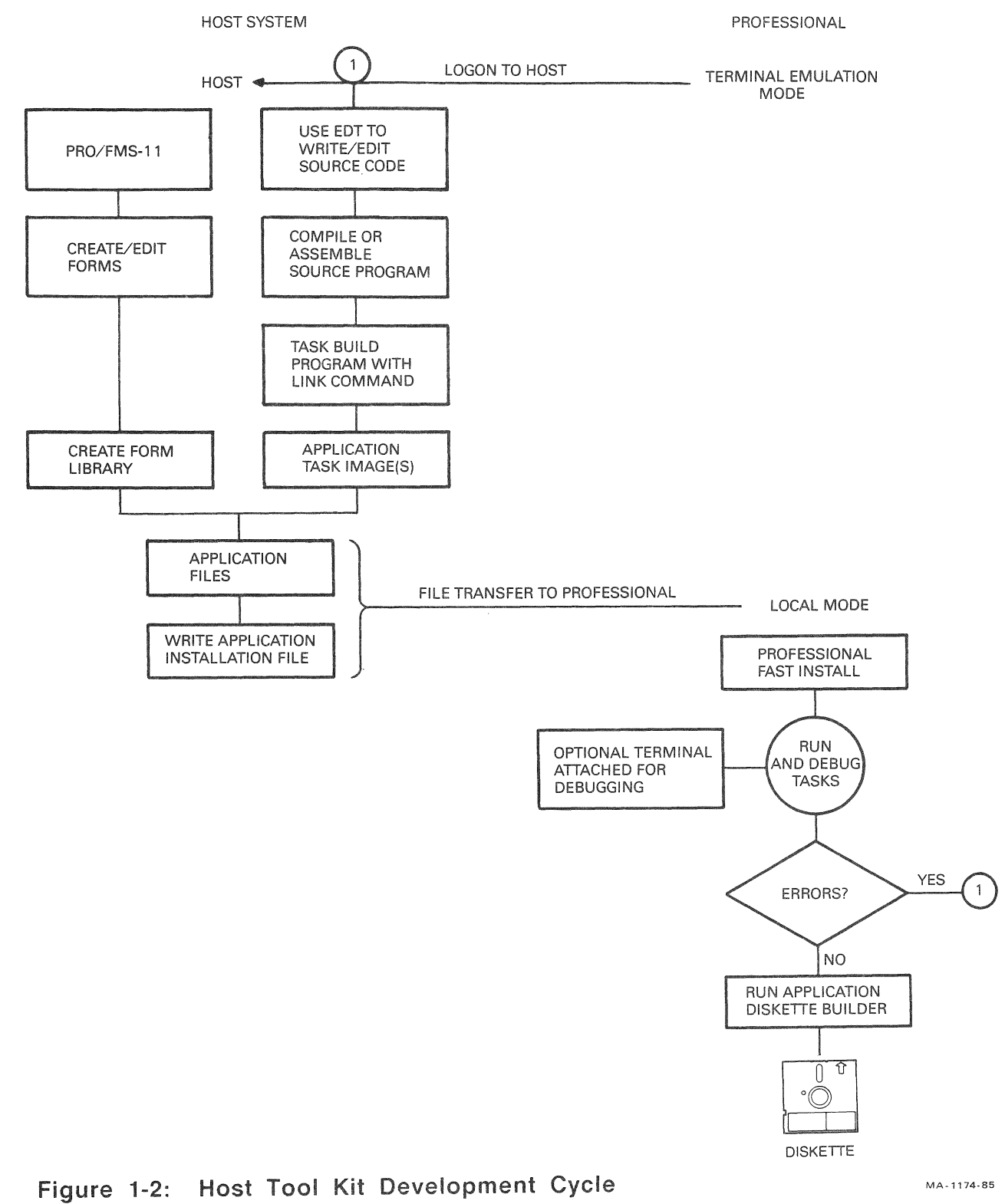

Figure 1-2 illustrates the development cycle with the Host Tool Kit.

**MA-1174-85** 

1-5

 $\sim 10^{-1}$  $\label{eq:2} \frac{1}{\sqrt{2}}\int_{0}^{\infty}\frac{d\mu}{\lambda}d\mu\int_{0}^{\infty}d\mu\int_{0}^{\infty}d\mu\int_{0}^{\infty}d\mu\int_{0}^{\infty}d\mu\int_{0}^{\infty}d\mu\int_{0}^{\infty}d\mu\int_{0}^{\infty}d\mu\int_{0}^{\infty}d\mu\int_{0}^{\infty}d\mu\int_{0}^{\infty}d\mu\int_{0}^{\infty}d\mu\int_{0}^{\infty}d\mu\int_{0}^{\infty}d\mu\int_{0}^{\infty}d\$ 

## **CHAPTER 2**

### **THE FORM EDITOR, PROFED**

## **2.1 RUNNING PROFED IN TERMINAL EMULATION**

To run PROFED in terminal emulation, set your terminal to VT200 mode.

To use DEC multinational 8-bit mode characters, you must also:

- Set the Professional Terminal Emulator to 8-bit mode and no parity by using the Line entry on the Communications Set-up Menu.
- Set the host to 8-bit mode.

To do this on RSX (Host Tool Kit), type:

> **SET /EBC=TI:** 

To do this on VMS (Host Tool Kit), type:

\$ **SET TERMINAL/EIGHT\_BIT** 

The default is 7-bit mode.

The following features are available once your system is in 8-bit mode:

- Field-marker characters include characters 241-277 octal.
- Background text includes the entire DEC Multinational Character Set.
- During application execution, PROFED forms (named data, form wide attributes, and field attributes) accept the DEC Multinational Character Set as input where any displayable character is requested.

The DEC Multinational Character Set uses 8-bit codes. You must

#### RUNNING PROFED IN TERMINAL EMULATION

create the forms in 8-bit mode to use 8-bit codes in form descriptions. (See the *Terminal* Subsystem Manual for more information on the DEC Multinational Character Set.) If you create your forms in 7-bit mode, you can use only the ACSII character set, not the DEC Multinational Character Set.

### 2.2 ATTRIBUTE DIFFERENC

The following FMS attributes operate differently on the Professional than on the VT100 running under FMS/RSX-11:

- e Bold field. Not supported in wide-screen (132-column) mode.
- e Bold reverse video field. Not recommended because of poor readability.
- Blink field. Can detract from PRO/FMS-11 performance if used excessively.

These differences may affect Professional system performance and/or form reliability. You should avoid these attributes when creating PRO/FMS-11 applications.

Also, note that PRO/FMS-11 allows fixed decimal fields to include a comma in place of a period for European applications.

#### 2.3 THE PROFESSIONAL KEYBOARD AND THE FORM EDITOR

PRO/FMS uses different keys for some editing functions. Table 3-1 lists these differences.

#### CHAPTER 3

## THE FORM DRIVER

The form library file specification must be a valid file specification. For more information on file specifications, refer to the *Tool Kit User's Guide.* 

To determine the device and directory of the application, use the TRALOG system directive to translate the logical APPL\$DIR. Refer to the P/OS *System Reference Manual* for more details.

The Form Driver can access a maximum of 60 forms per library. If you need more than 60 forms for your application, you must place the forms in multiple libraries (up to 4). You can access your forms in two ways:

- 1. When you need forms from another library, close the current library and open another library file. This option is slower than the second, but requires less data space.
- 2. You may have multiple impure areas with a library open in each. You can switch between impure areas to access the forms in each respective library. (See the sample BASIC program MULLIB in Chapter 7). This option is faster than the first, but requires more data space.

## 3.1 THE PROFESSIONAL KEYBOARD AND THE FORM DRIVER

With the Form Driver, PRO/FMS-11 uses different keys for some field terminators and interactive functions. Tables 3-1 and 3-2 list the differences.

#### THE PROFESSIONAL KEYBOARD AND THE FORM DRIVER

# **FUNCTION VT100 Professional**  Enter form ENTER/RETURN DO, ENTER/RETURN Move to next field TAB TAB F12, TAB Move to previous field BACKSPACE F11 Erase character DELETE <X Erase field **LINEFEED** REMOVE Insert/Overstrike PF1 F13 Help PF2 HELP Repaint screen CTRL/W F20

## **Table 3-1: Keyboard Differences -- All Regions**

## Table 3-2: Keyboard Differences -- Scrolled Regions

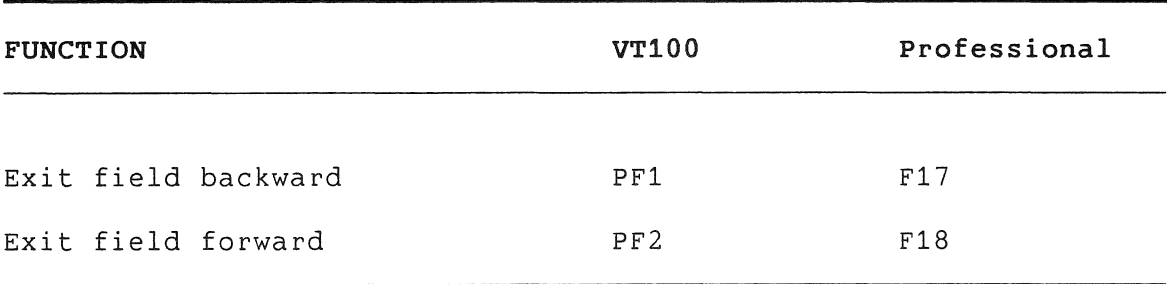

## **NOTE**

On the Professional you can display a help form by using the <RESUME> key instead of the <DO> key, and the <NEXT SCREEN> key instead of the <HELP> key.

## 3.2 LINKING WITH THE FORM DRIVER LIBRARY

PRO/FMS-11 provides two versions of the Form Driver Library:

- Object Module
- Cluster Library

You must link your application with one of these libraries. Before you can link your application with either library, you must perform two preliminary steps.

- 1. Because the Form Driver requires P/OS User Interface Service Routines support, you must edit your command file as described in the section on "POSRES Task Image Requirements" in the Tool *Kit User's Guide.*
- 2. You must also edit your command file for the language you are using. See language documentation for details.

After performing these steps, you can link your program with the library you selected. In either case, you must edit the command (.CMD) and descriptor (.ODL) files to include the Form Driver library of your choice.

This chapter describes how to link your program with the object module. Chapter 4 describes how to link your program with the cluster library.

You can use the object module version of the Form Driver with P/OS Vl.O or later.

Suppose your source code is in BASIC-PLUS-2. The BASIC-PLUS-2 compiler generates a command file (filename.CMD) and an overlay descriptor language file (filename.ODL) when you enter the BUILD command. The following sections describe how to edit the .CMD and .ODL files.

## 3.2.1 Editing the .CMD File

After the preliminary editing described above, the .CMD file generated by the BASIC-PLUS-2 compiler for an application named "BASDEM" would look something like this:

```
SY:BASDEM/CP=SY:BASDEM/MP 
TASK = BASDEM 
UNITS = 19ASG = TI:13:15ASG = SY:1:5:6:7:8:9:10:11:12EXTTSK= 952 
CLSTR = PBESML,POSRES,RMSRES:RO 
EXTST = MN$BUF:0 ; STATIC SINGLE CHOICE MENU
EXTSCT = DM$BUF:0 ; DYNAMIC SINGLE CHOICE MENU
EXTSCT = HL$BUF:3410 ; HELP TEXT/MENU
EXTSCT = MN$BUF:0 ; MULTI-CHOICE MENU<br>EXTSCT = FL$BUF:0 ; FILE SELECTION/SP
                        ; FILE SELECTION/SPECIFICATION<br>; MENU FRAME FILE
GBLDEF = MN$LUN:20 ; MENU FRAME FILE<br>GBLDEF = HL$LUN:21 ; HELP FRAME FILE
GBLDEF = HL$LUN:21 ; HELP FRAME FILE
GBLDEF = MSSLUN:16 ; MESSAGE FRAME FILE
GBLDEF = TT\$LUN:15 ; TERMINAL I/O EVENT FLAGGBLDEF MB$LUN:23 MESSAGE/STATUS DISPLAY 
GBLDEF = WC$LUN:22 ; DIRECTORY SEARCHES FOR OLDFIL and NEWFILE
GBLDEF = TT$EFN:1 \frac{1}{1} ; \frac{1}{0} event flag
```
To use your command file with PRO/FMS-11, you must edit it. Because FDV uses Logical Unit 5 for input and output to the terminal, edit the command file by doing the following:

• Find the lines beginning with "ASG" and edit them to read:

**ASG = TI:13:15:5 ASG = SY:1:6:7:8:9:10:11:12** 

• Set the extend section (EXTSCT) command to:

**EXTSCT = HL\$BUF:3500 ; HELP TEXT/MENU** 

If your application uses the P/OS Help Services (described in Chapter 5), compute your frame size and set the extension to this value if it is larger than the current value. See the *Tool Kit User's Guide* for information on calculating frame size.

The fully edited command file for "BASDEM" would look like this (changed lines appear with an asterisk):

```
SY:BASDEM/CP=SY:BASDEM/MP 
     TASK = BASDEM 
     UNITS = 19* ASG = TI:13:15:5<br>* ASG = SV:1:6:7:8
    \text{ASG} = \text{SY}:1:6:7:8:9:10:11:12EXTTSK= 952 
     CLSTR = PBESML, POSRES, RMSRES: RO<br>EXTSCT = MNSBUF: 0 : STATI
     \begin{array}{rcl}\n\text{EXTSCT} & = & \text{MNSBUF:0} \\
\text{EXTSCT} & = & \text{DMSBUF:0} \\
\text{EXTSCT} & = & \text{DMSBUF:0} \\
\end{array} : DYNAMIC SINGLE CHOICE MENU
     EXTSCT = DM$BUF:0 \cdot DYNAMIC SINGLE CHOICE MENU<br>EXTSCT = HL$BUF:3500 \cdot HELP TEXT/MENU
* EXTSCT = HL$BUF:3500 ; HELP TEXT/MENU<br>EXTERN HISPER DESCRIPTION
     EXTSCT = MM$BUF:0 ; MULTI-CHOICE MENU
     EXTSCT = FL$BUF:0 ; FILE SELECTION/SPECIFICATION
     GBLDEF = MN$LUN:20 ; MENU FRAME FILE
     GBLDEF = HL$LUN:21 ; HELP FRAME FILE
     GBLDEF = MS\LUN:16 ; MESSAGE FRAME FILE
     GBLDEF = TT$LUN:15 ; TERMINAL I/O EVENT FLAGGBLDEF MB$LUN:23 MESSAGE/STATUS DISPLAY 
     GBLDEF WC$LUN:22 DIRECTORY SEARCHES FOR OLDFIL 
     GBLDEF = TT$EFN:1 \qquad; I/O EVENT FLAG
     1וומט
                                                                               and NEWFILE
```
## 3.2.2 Editing the .OOL File for Media Resident Forms

Your application must reference the PRO/FMS-11 Form Driver, either the non-debug version (FDV) or the debug version (FDVDBG). To do this, edit the .ODL file to include the Form Driver as part of the root segment of the program, concatenated with the object module.

For example, to include the non-debug Form Driver in a BASIC-PLUS-2 .ODL file, change the line containing .ROOT from this:

#### .ROOT BASIC2-RMSROT-USER,RMSALL

to this:

#### .ROOT BASIC2-RMSROT-USER-FDV,RMSALL

In addition to including the Form Driver (either FDV or FDVDBG) as part of the line containing .ROOT, you must insert a new FDV: .FCTR line after the LIBR: line of your ODL file. Examples of the FDV: .FCTR lines for each Tool Kit language follow.

#### e BASIC-PLUS-2

For the non-debug version of the Form Driver, add the line:

#### FDV: .FCTR LB:[1,5]HLLBP2-LB:[1,5]FDV/LB

For the debug version of the Form Driver, add the line:

FDV: .FCTR LB:[1,5]HLLBP2-LB:[l,5]FDVDBG/LB

#### $\bullet$  COBOL-81

Refer to Section 7.2 for more information and sample programs. In most cases, you should build with the HLLCOB (COBOL high level language FMS support) module. (This means that calls to FDV in your application pass string parameters without delimiters BY DESCRIPTOR.)

If you use the non-debug version of the Form Driver, add the line:

#### FDV: .FCTR LB:[1,5]HLLCOB-LB:[1,5]FDV.OLB/LB

If you use the debug version of the Form Driver, add the line:

#### FDV: .FCTR LB:[1,5]HLLCOB-LB:[l,5JFDVDBG.OLB/LB

If, however, your COBOL program calls FDV only BY REFERENCE (the default), and, therefore, has delimiters on the string parameters (for example, for migrated PDP-11 COBOL V4.0 programs), you need to build with the HLLCBL module.

If you use the non-debug version of the Form Driver, add the line:

#### FDV: .FCTR LB:[l,5]HLLCBL-LB:[1,5]FDV.OLB/LB

If you use the debug version of the Form Driver, add the line:

FDV: .FCTR LB:[1,5]HLLCBL-LB:[l,5]FDVDBG.OLB/LB

e FORTRAN-77

For the non-debug version of the Form Driver, add the line:

FDV: .FCTR LB:[1,S]HLLFOR-LB:[1,S]FDV/LB

For the debug version of the Form Driver, add the line:

FDV: .FCTR LB:[1,S]HLLFOR-LB:[1,S]FDVDBG/LB

MACRO-11

For the non-debug version of the Form Driver, add the line:

FDV: .FCTR LB:[1,S]FDV/LB

For the debug version of the Form Driver, add the line:

FDV: .FCTR LB:[1,S]FDVDBG/LB

e PASCAL

PASCAL uses the FORTRAN version of the PRO/FMS-11 Form Driver. For the non-debug version of the Form Driver, add the line:

FDV: .FCTR LB:[1,S]HLLFOR-LB:[1,S]FDV/LB

For the debug version of the Form Driver, add the line:

FDV: .FCTR LB:[1,S]HLLFOR-LB:[1,S]FDVDBG/LB

#### **3.2.3 Editing the .ODL File For Memory Resident Forms**

If you use memory resident forms with the object module version of the Form Driver, you must add the object module that contains the form data (FORMS) to the .ODL file. For example, to use memory resident forms in a BASIC-PLUS-2 .ODL file, change the FDV: .FCTR line from this:

**FDV: .FCTR LB:[1,5]HLLBP2** ~ **LB:[1,5]FDV/LB** 

to this:

#### **FDV: .FCTR LB:[1,5]HLLBP2 - LB:[1,5]FDV/LB - FORMS**

where FORMS is the name of the object file created by the Forms Utility (PROFUT).

## **3.3 EXAMPLE FILES USING THE OBJECT MODULE LIBRARY**

The following example shows an .ODL file before and after editing. The original .ODL file for a BASIC-PLUS-2 application named "BASDEM" would look like this:

> .ROOT BASIC2-RMSROT-USER,RMSALL USER: .FCTR SY:BASDEM-LIBR LIBR: .FCTR LB: [1,5] PBEOTS/LB @LB:[l,5]PBEIC1 @LB:[l,5]RMSRLX .END

Edited to reference the non-debug version of the PRO/FMS-11 Form Driver, the BASIC-PLUS-2 .ODL file would look like this (new lines appear with an asterisk):

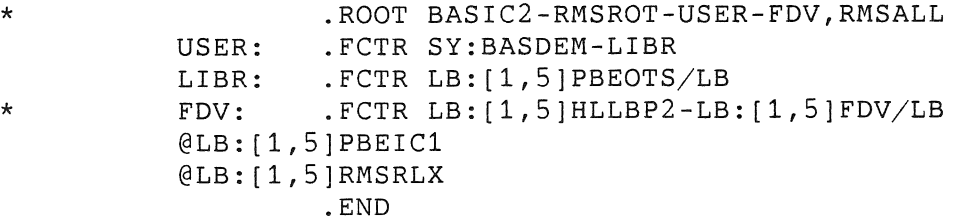

#### EXAMPLE FILES USING THE OBJECT MODULE LIBRARY

The debug version of the edited BASIC-PLUS-2 .ODL would look like this:

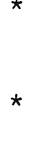

.ROOT BASIC2-RMSROT-USER-FDV, RMSALL<br>USER: .FCTR SY:BASDEM-LIBR .FCTR SY: BASDEM-LIBR LIBR: .FCTR LB: [1,5] PBEOTS/LB FDV: .FCTR LB: [1,5]HLLBP2-LB: [1,5]FDVDBG/LB @LB:[1,5]PBEIC1 @LB:[1,5]RMSRLX .END

See the programs in Chapter 7 of this manual for sample edited .ODL files for other languages.

## 3.4 **CHANGE IN FLOPEN**

Before V2.0 of PRO/FMS-11, the Form Driver call to FLOPEN always returned a successful status. In V2.0 and later, FLOPEN returns the correct status. Refer to the *FMS-11/RSX Software Reference Manual* for the correct status values. Use the FSTAT call to check the file's status when issuing calls.

## **CHAPTER 4**

## **FORM DRIVER CLUSTER LIBRARIES**

Starting with V2.0 of the Tool Kit, the PRO/FMS-11 Form Driver is available in two cluster libraries:

- A non-debug version named FMSRES which comes with P/OS.
- A debug version named FMSDBG. This cluster library is shipped with the Tool Kit on the diskette labelled PRO/APP DSKT BLDR. See Chapter 6 for installation of this library.

The Vl.7 object module Form Driver will continue as part of the Host Tool Kit for backward compatibilty. The new functions described in this chapter and the changes to the key function correlation exist *only* in the cluster libraries. Also, DIGITAL will enhance only the cluster libraries, providing support to Vl.7 of the object module Form Driver.

Existing applications will run as they currently do. In order to take advantage of the new functions, however, you must link your application with the new cluster library. Source code changes are only necessary to take advantage of the new FNKON and FNKOFF functions.

## **4.1 NEW CALLS TO THE CLUSTER LIBRARY**

The two new calls to the Form Driver (for higher level languages) are FNKON and FNKOFF. For MACRO programmers, the new function codes are FON (for FNKON) and FOF (for FNKOF).

## NEW CALLS TO THE CLUSTER LIBRARY

## 4.1.1 FNKON - Turn On Function Key Processing

This call turns on function key processing. If you press a function key that PRO/FMS-11 doesn't use for its editing and form control functions, the terminator value for that function key is returned to the calling program.

BASIC-PLUS-2 and FORTRAN call:

CALL FNKON

COBOL call:

CALL "FNKON"

MACR0-11 call:

\$FDV ARG=arglst, FNC=FON, REQ=reqlst

Table 4-1 lists the returned status values and codes for the FNKON call.

Table 4-1: Returned Status Values and Codes for FNKON Call

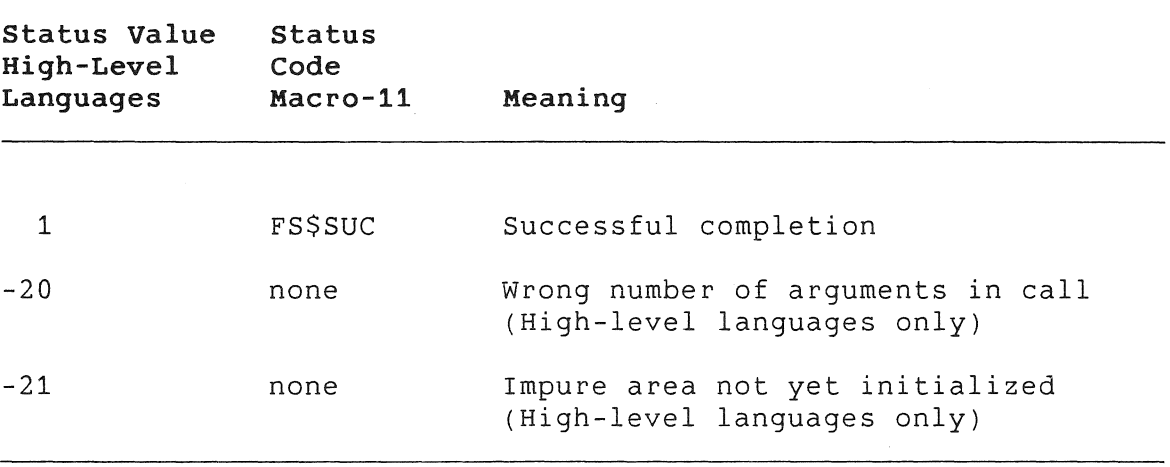

#### NEW CALLS TO THE CLUSTER LIBRARY

## 4.1.2 FNKOFF - Turn Off Function Key Processing

This call turns off function key processing. If the terminal operator presses one of the function keys that PRO/FMS-11 doesn't recognize, the terminal bell rings.

BASIC-PLUS-2 and FORTRAN call:

CALL FNKOFF

COBOL call:

CALL "FNKOFF"

MACR0-11 call:

\$FDV ARG=arglst, FNC=FOF, REQ=reqlst

Table 4-2 lists the returned status values and codes for the FNKOFF call.

Table 4-2: Returned Status Values and Codes for FNKOFF Call

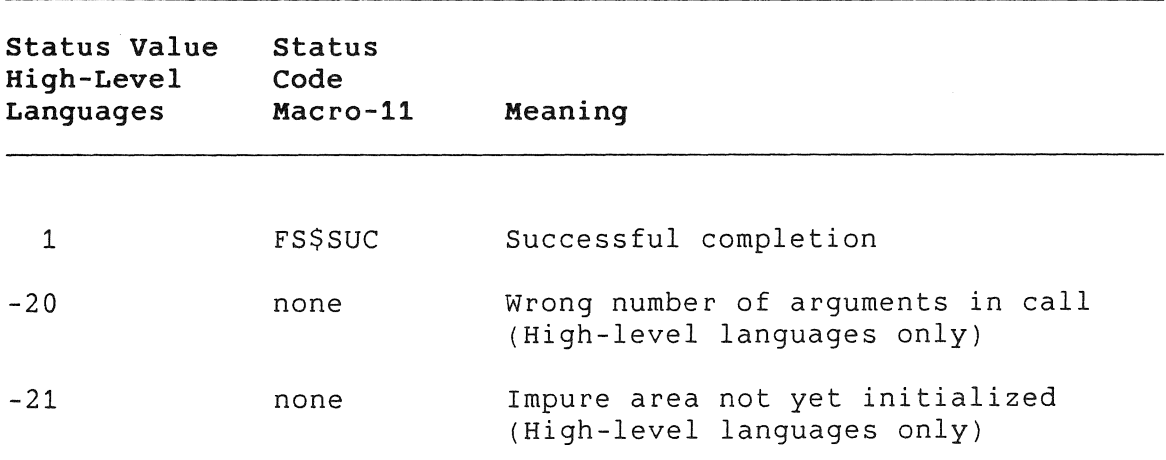

#### **NOTE**

The call to the Form Driver to process field terminators (for example, FPFT) returns the value of an undefined terminator if one of the special function key terminators is passed to it. These function key terminators have no meaning to PRO/FMS-11.

## LK201 FUNCTION KEY TERMINATOR VALUES

## 4.2 LK201 FUNCTION KEY TERMINATOR VALUES

The PRO/FMS-11 Cluster Libraries include support to return most of the LK201 function keys as terminators.

To use this new capability, you must change your source code link with the cluster libraries. If you do not want to use this new capability, you can still build the application against PRO/FMS-11 cluster libraries. The default for function key processing does not return the function keys as terminators. and the

If the current mode is set to pass back function keys, the form driver returns the function key to the application in the terminator variable. However, if the current mode is to disallow function keys, the form driver rings the terminal bell when the terminal operator presses a function key.

Table 4-3 lists the terminators for the LK201 function keys. All key values are in decimal.

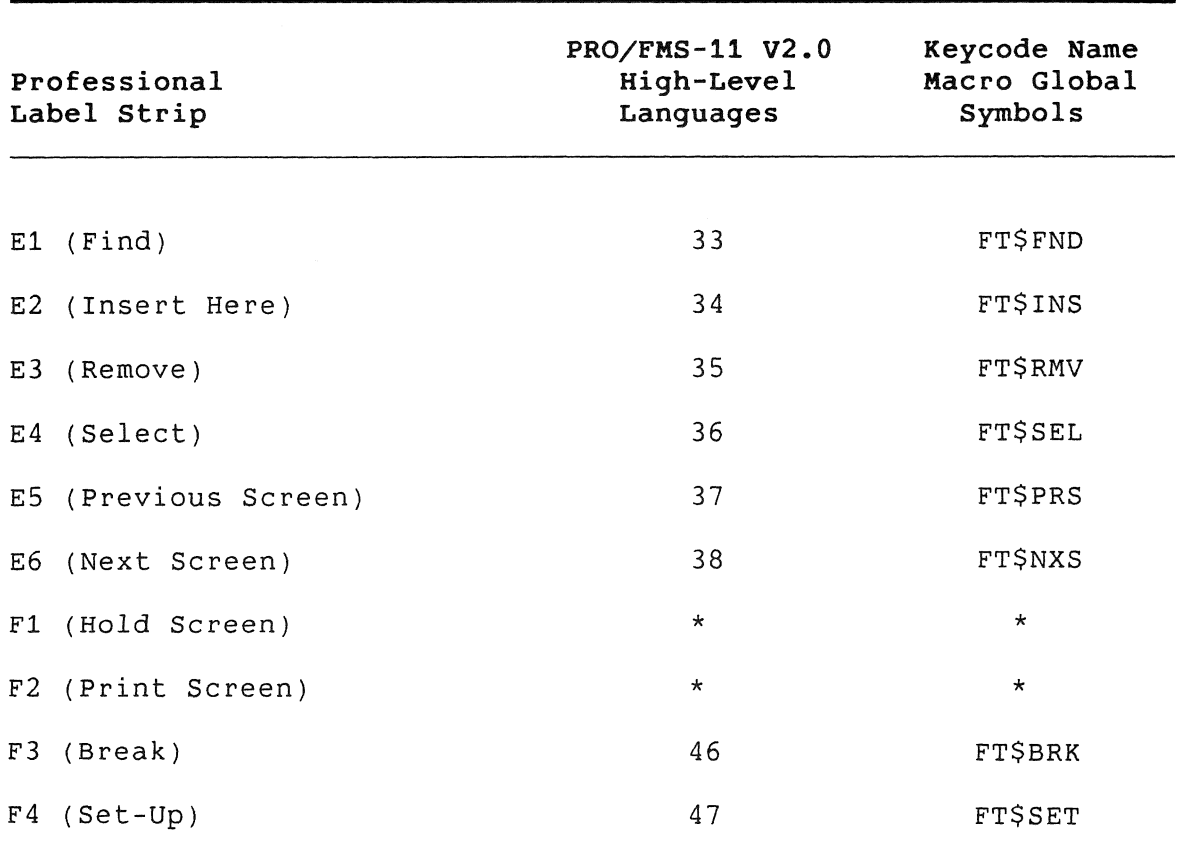

Table 4-3: Function Key Terminator Values

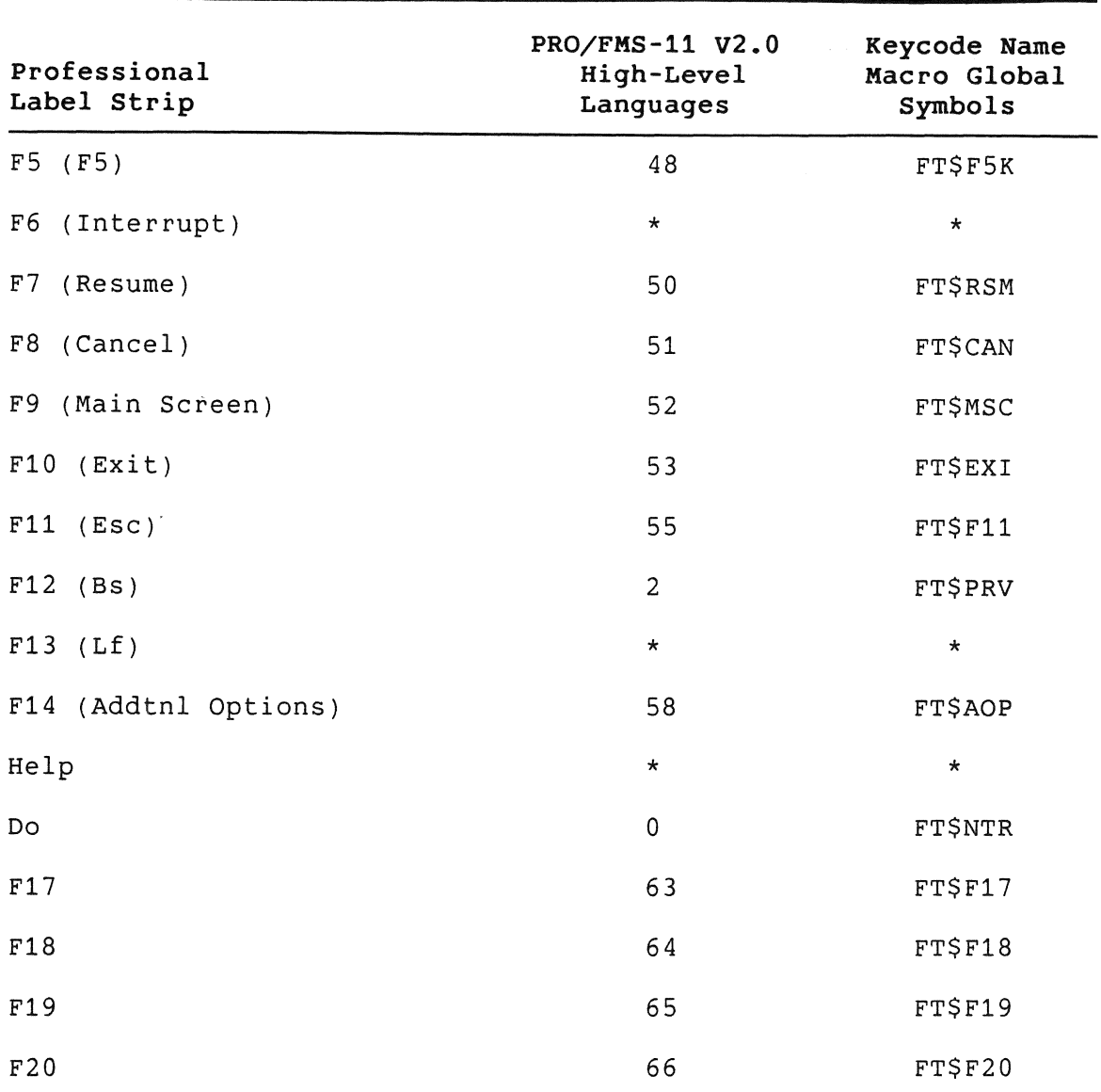

LK201 FUNCTION KEY TERMINATOR VALUES

\* Function values are not returnable to the application.

## NOTE

Under certain circumstances the following two keys are not returned to the application. If the current displayed form is an FMS or FDT help form, the RESUME and NEXT SCREEN key are not returned. Instead, the RESUME key signals that the terminal operator has completed the help function. The NEXT SCREEN key displays the next HELP form, if any.

 $4 - 5$ 

## MAPPING FIELD TERMINATORS AND EDITING FUNCTIONS

## 4.3 MAPPING FIELD TERMINATORS AND EDITING FUNCTIONS

The Cluster Libraries use different keys for the field terminators and editing functions than the object module version. These changes make PRO/FMS-11 more compatible with VAX-11 FMS.

Tables 4-4 and 4-5 show the differences between the cluster library and object module version of the PRO/FMS-11 Form Driver's mapping of function keys.

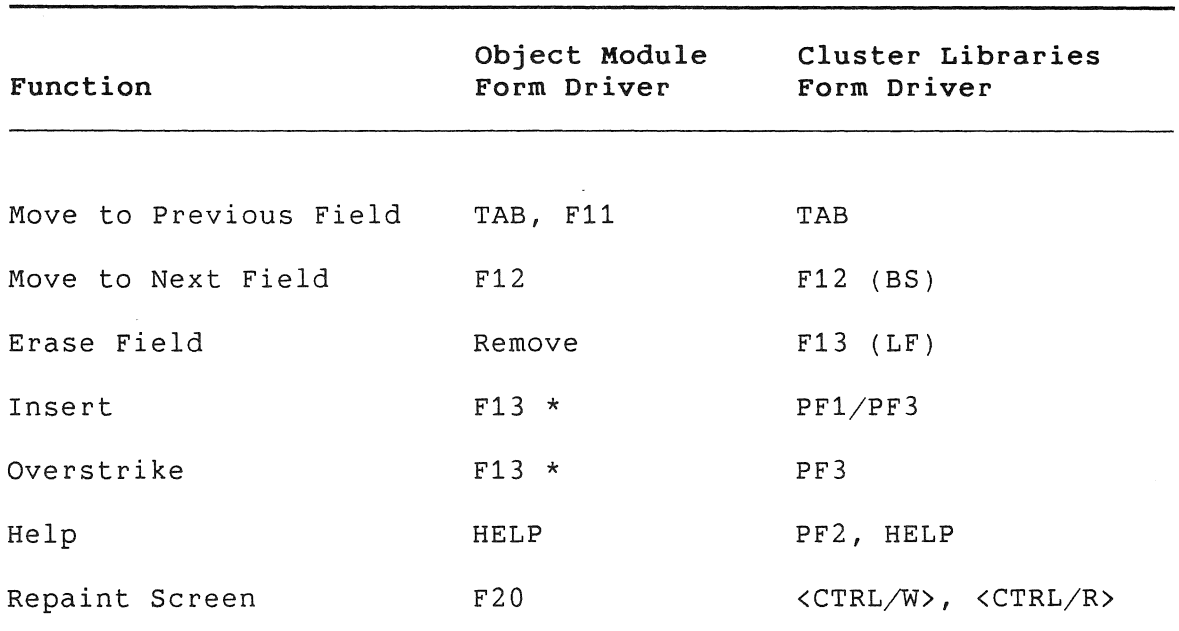

## Table 4-4: Mapping Function Keys - Ali Regions

\* Toggles current mode

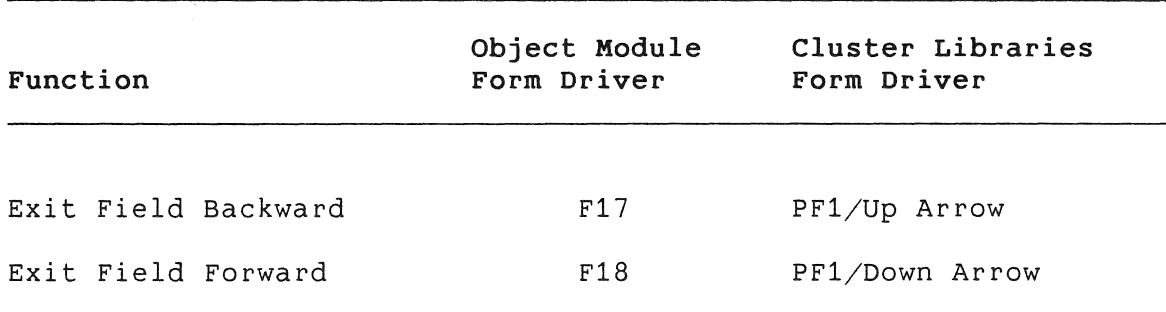

## Table 4-5: Mapping Function Keys - Scrolled Regions

## 4.4 LINKING WITH THE CLUSTER LIBRARIES

Before you can link your program with the cluster library, you must perform the preliminary steps described in Section 3.2. Then you can edit your command (.CMD) and descriptor ( .ODL) files to include the cluster library Form Driver.

The following sections describe how to edit the .CMD and .ODL files using the Basic-Plus-2 example "BASDEM'' listed in Section 3.2.1.

## 4.4.1 Editing the .CMD File

Edit the "ASG" lines and extend section file (EXTSCT) as described in section 3.2.1.

Next, find the line:

#### CLSTR = PBESML,RMSRES,POSRES:RO

Modify it to include the PRO/FMS-11 cluster library (for the non-debug version):

#### CLSTR = PBESML,FMSRES,RMSRES,POSRES:RO

Or (for the debug version):

```
CLSTR = PBESML,FMSDBG,RMSRES,POSRES:RO
```
#### LINKING WITH THE CLUSTER LIBRARIES

#### **4.4.2 Editing the .ODL File for Media Resident Forms**

Edit the .ROOT line to include either the non-debug (FDV) or debug (FDVDBG) version of the Form Driver, just as in Section 3.2.2.

However, the .FCTR line is different for the cluster library. After the LIBR: line, insert the following .FCTR line:

**FDV: .FCTR LB:[1,5]HLLBP2** 

## **4.4.3 Editing the .ODL File for Memory Resident Forms**

If you want to use memory resident forms with the cluster library, edit the .FCTR line as follows:

For the non-debug cluster library, change the line to read:

**FDV: .FCTR LB:[1,5]HLLBP2 - LB:[l,S]SYSLIB/LB:FDVDAT - FORMS** 

where FORMS is the object module created by the Forms Utility containing your forms.

For the the debug cluster library, change the line to read:

**FDV: .FCTR LB:[1,5]HLLBP2 - LB:[l,S]SYSLIB/LB:FDVDBG - FORMS** 

where FORMS is the object module created by the Forms Utility containing your forms.

#### **4.4.4 Editing Your Installation (.INS) File**

Add the appropriate line to your application installation (.INS) file.

If you built against the non-debug cluster library, add the following line:

#### **INSTALL [ZZSYS]FMSRES.TSK/LIBRARY**

If you built against the debug cluster library, add the following line:

**INSTALL [ZZSYS]FMSDBG.TSK/LIBRARY** 

#### LINKING WITH THE CLUSTER LIBRARIES

## **NOTE**

Remember--you can build against a maximum of six cluster libraries.

## 4.5 EXAMPLE FILES USING THE CLUSTER LIBRARY

The following is the BASIC-PLUS-2 example .CMD file edited to link the application with the non-debug version of the PRO/FMS-11 cluster library. (Changed lines appear with an asterisk.)

```
SY:BASDEM/CP/-FP,BASDEM/-SP=SY:BASDEM/MP 
TASK = BASDEM 
UNITS = 19
```
- \*  $\angle$  ASG = TI:13:15:5<br>\*  $\angle$  ASG = SV:1:6:7:8
- $\text{ASG} = \text{SY}:1:6:7:8:9:10:11:12$ EXTTSK= 952
- \* CLSTR=PBESML,FMSRES,POSRES,RMSRES:RO \* EXTSCT=MN\_\$BUF:0 ;STATIC SINGLE CHOICE MENU EXTSCT=DM\_\$BUF:O ;DYNAMIC SINGLE CHOICE MENU EXTSCT=HL\_\$BUF:3500 ;HELP TEXT/MENU EXTSCT=MM\_\$BUF:O ;MUTLI-CHOICE MENU EXTSCT=FL\_\$BUF:O GBLDEF=MN\_\$LUN:20 ; MENU FRAME FILE GBLDEF=HL\_\$LUN:21 GBLDEF=MS\_\$LUN:l6 GBLDEF=TT\_\$LUN:15 ;TERMINAL I/O EVENT FLAG GBLDEF=MB\_\$LUN:23 ;MESSAGE/STATUS DISPLAY GBLDEF=WC\_\$LUN:22 ;DIRECTORY SEARCHES FOR OLDFIL AND NEWFILE GBLDEF=TT\_\$EFN:l ; I/0 EVENT FLAG  $\frac{1}{2}$ ;FILE SELECTION/SPECIFICATION ;HELP FRAME FILE ;MESSAGE FRAME FILE

The following is the BASIC-PLUS-2 example .ODL file modified to link the application with the non-debug version of the PRO/FMS-11 cluster library.

```
* .ROOT BASIC2-RMSROT-USER-FDV,RMSALL 
   USER: . FCTR SY: BASDEM-LIBR 
   LIBR: .FCTR LB: [1,5] PBEOTS/LB
* FDV: .FCTR LB:[l,S]HLLBP2 
   @LB:[1,5]PBEIC1 
   @LB:[l,5]RMSRLX 
           .END
```
 $\mathcal{L}^{\text{max}}_{\text{max}}$  ,  $\mathcal{L}^{\text{max}}_{\text{max}}$  $\mathcal{L}^{(1)}$ 

 $\sim 10^{-11}$
## CHAPTER 5

## ENHANCEMENTS TO PRO/FMS-11 HELP FACILITIES

PRO/FMS-11 applications can use P/OS help frames in addition to regular FMS help forms.

When the terminal operator presses the HELP key while using an FMS form, help appears in the following order:

- 1. A one-line help message for the current field.
- 2. The help form specified by the current form.
- 3. The P/OS help frame specified in the Named Data section of the current form.

When the terminal operator presses the HELP key again or presses the NEXT SCREEN key, help appears in this order:

- 1. The help form specified by the current form.
- 2. The P/OS help frame specified in the Named Data section of the last form displayed.

#### HELP FACILITIES

Follow these steps to provide P/OS Help Services with PRO/FMS-11:

#### *Step 1:* **Create Help Frame Files**

Use the Frame Development Tool (FDT) to create help frame files. See the *Toolkit Reference Manual* for details.

#### *Step 2:* **Run PRO/FMS-11 Forms Editor**

Run the PRO/FMS-11 Forms Editor (PROFED) and retrieve the form. Enter the NAME command. PROFED will display the Named Data Entry Form.

#### *Step 3:* **Enter .HELP.**

In Named Data Entry Form, enter .HELP. in the Name field; and the frame identifier (frameid) in the Data field.

### *Step 4:* **Edit the Source Code**

Edit the source code so that it includes calls to P/OS Help Services to open the Help file before it calls the Form Driver, and to close the HELP file before the program exits.

#### *Step 5:* **Edit Command File**

Make sure you edit the command file according to Section 3.2.1.

#### *Step 6:* **Run PRO/FMS-11 Forms Utility**

Run the PRO/FMS-11 Forms Utility (PROFUT) and replace the old form with the new one.

A completed Named Data Entry form would look something like this:

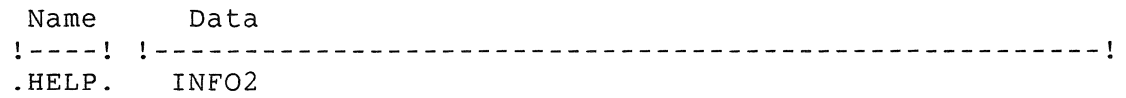

## **CHAPTER 6**

### **INSTALLING OPTIONAL APPLICATIONS**

Several optional applications are on the diskette labelled PRO/APP DSKT BLDR, supplied with both the Host Tool Kit and the PRO/Tool Kit. Install and remove them as needed. Install and remove them as needed.

To use the Debug Form Driver, copy the following files:

- **•** FMSDBG.TSK
- **e** FMSDBG.MSG

To run the example programs listed in Chapter 7, copy the following files:

- **e** DEMLIB.FLB
- **e** LIBRARYl.FLB
- **e** LIBRARY2.FLB

Copy these files to your Professional from the diskette labelled PRO/APP DSKT BLDR as follows.

1. Log into a system manager's account or a privileged account.

- 2. Insert the diskette into a diskette drive slot.
- 3. Copy the files as follows, using either PRO DCL or P/OS File Services. All files are in directory [PROFMS] on the volume labelled TOOLKIT.

Copy TOOLKIT:[PROFMS]FMSDBG.TSK to LB:[ZZSYS] Copy TOOLKIT:[PROFMSJFMSDBG.MSG to LB:[001002] Copy TOOLKIT:[PROFMS]DEMLIB.FLB to LB:[001002J Copy TOOLKIT:[PROFMS]LIBRARYl.FLB to LB:[001002] Copy TOOLKIT:[PROFMSJLIBRARY2.FLB to LB:[001002]

The optional files are now on your system.

 $\mathcal{L}^{\text{max}}_{\text{max}}$  and  $\mathcal{L}^{\text{max}}_{\text{max}}$ 

## CHAPTER 7

### SAMPLE PRO/FMS-11 PROGRAMS

Sample PRO/FMS-11 programs for each of the Tool Kit languages are part of the Tool Kit in directory LB: [1,5].

Copy the files to your own area. The accompanying forms are in the file DEMLIB.FLB on the PRO/APP DSKT BLDR diskette distributed with both the Host Tool Kit and the PRO/Tool Kit. Use the instructions in Chapter 6 to copy the file to your Professional.

This section contains listings of the sample programs, with any restrictions or comments you may need.

## 7.1 TOOL KIT BASIC-PLUS-2

BASIC-PLUS-2 programs can use either the Object Module Form Driver or Cluster Library Form Driver.

### 7 .1.1 BAS DEM

The first BASIC-PLUS-2 program, BASDEM, is an FMS-11/RSX generic program modified to run on P/OS. It demonstrates use of an Object Module Form Driver.

#### TOOL KIT BASIC-PLUS-2

```
100 REM 
 110 REM BASDEM.B2S 
 120 REM 
 130 REM
 140 REM COPYRIGHT <C> 1979 BY<br>150 REM PIGITAL FOULDMENT CORRORATION WITHOUT
                               DIGITAL EQUIPMENT CORPORATION, MAYNARD, MASS.
 160 REM 
 170 REM 
 180 REM MODULE: BASDEM 
 190 REM 
 200 REM VERSION: VOl.00 
 210 REM 
 220 REM AUTHOR: MEGAN 
 230 REM 
 240 REM DATE: 
 245 REM 
250 REM MODIFIED: 
 255 REM 
257 REM DATE: 
260 REM 
                               10-APRIL-79 
                              ll-MARCH-1983 Changed Command and Odl file 
270 REM BASIC-PLUS-2 V2.0 demonstration program for FMS illusrating a 
280 REM simple form-driven, data entry application. 
290 REM 
292 REM Below is an example of a command and ODL file to build 
294 REM this demonstration program. 
296 REM 
298 REM ;<br>300 REM ;
                    BASDEM.CMD
301 REM SY:BASDEM/CP/FP,BASDEM/-SP=SY:BASDEM/MP 
302 REM TASK = BASDEM 
303 REM UNITS = 19 
304 REM ASG = TI:l3:15:5 
305 REM ASG = SY:l:6:7:8:9:10:11:12 
306 REM EXTTSK = 952 
307 REM CLSTR=PBESML,POSSUM,POSRES,RMSRES:RO 
308 REM EXTSCT=MN$BUF:0 ; SINGLE CHOICE MENU<br>309 REM EXTSCT=DM$BUF:0 ; DYNAMIC SINGLE CHOICE
309 REM EXTSCT=DM$BUF:0 ;DYNAMIC ; ;DYNAMIC SINGLE CHOICH CHOICE CHOICH CHOICH CHOICH CHOICH CHOICH CHOICH CHO
310 REM EXTSCT=HL$BUF:3410 ; HELP<br>312 REM EXTSCT=MM$BUF:0 ; MULTI-CHOICE MENU
312 REM EXTSCT=MM$BUF:0<br>313 REM EXTSCT=FL$BUF:0
                                        ; MULTI-CHOICE MENU<br>; MENU
314 REM GBLDEF=MN$LUN:22 ; MENU<br>315 REM GBLDEF=HL$LUN:20 ; HELP
315 REM GBLDEF=HL$LUN:20 ; HELP<br>316 REM GBLDEF=MS$LUN:21 ; MESSAGE
316 REM GBLDEF=MS$LUN:21
317 REM GBLDEF=TT$LUN:l5 ;TERMINAL I/O LUN 
318 REM GBLDEF=WC$LUN:23 <br>319 REM GBLDEF=TT$EFN:1              ;1/O EVENT FLAG
319 REM GBLDEF=TT$EFN:1
320 REM // 
321 REM 
421 REM ;<br>422 REM ;
                    TKB overlay descriptor language file to build BASDEM
423 REM ;<br>424 REM
424 REM .ROOT BASIC2-RMSROT-USER-FDV, RMSALL<br>425 REM USER: .FCTR SY:BASDEM-LIBR
                    .FCTR SY:BASDEM-LIBR
426 REM LIBR: .FCTR LB: [1,5]PBEOTS/LB<br>427 REM FDV: .FCTR LB: [1,5]HLLBP2-LB
                    .FCTR LB: [1,5]HLLBP2-LB: [1,5]FDV/LB428 REM @LB:[l,5]PBEIC1 
429 REM @LB: [l,5]RMSRLX 
430 REM
440 REM 
450 REM
                    Defined variables.
501 DIM I%(1500) 
502 C$=STRING$(2%,65%) 
503 Fl$=STRING$(6%,32%) 
504 F2$=STRING$(13%,32%) 
505 A$=STRING$(255%,32%)
```
#### TOOL KIT BASIC-PLUS-2

510 REM VARIABLE 520 REM DESCRIPTION 530 REM C\$ 550 REM S% Choice specified by the user FDV status 560 REM T% Terminator code<br>570 REM F1\$ The initial for 570 REM\_Fl\$ The initial form name of the series<br>580 REM\_F2S The output file name 580 REM F2\$ The output file name<br>590 REM F3\$ The current form name The current form name 600 REM 610 REM Initialize Form Driver and open library. 620 REM 625 CALL WTQI0(768%,5%,5%) 630 CALL FINIT(I%( ),1500%) 635 CALL FLCHAN( $6\$ ) \ GOSUB 2000 640 CALL FLOPEN ("LB:  $[1, 2]$ DEMLIB") \ GOSUB 2000 650 REM 660 REM Show the menu form for operator to select the data 670 REM collection series. Get the first form name from 680 REM named data. 690 REM 700 CALL FCLRSH("FIRST") \ GOSUB 2000  $710$  CALL FGET(C\$, T%, "CHOICE") \ GOSUB 2000 720 CALL FNDATA(C\$, F1\$) \ CALL FSTAT(S%) \ IF S%>0% GO TO 770 730 CALL FPUTL("Illegal choice")  $\setminus$  GO TO 710 740 REM 750 REM If form name is ".EXIT.", terminal operator is done. 760 REM 770 IF Fl\$=".EXIT." GO TO 1290 780 REM 790 REM Get the output file name from named data and open it. 800 REM 810 CALL FNDATA(TRM\$(C\$)+"F",F2\$) 820 OPEN F2\$ FOR OUTPUT AS FILE #1%, FILESIZE 10% 830 REM 840 REM 850 REM THIS IS THE DATA COLLECTION LOOP 860 REM Set current form = first form in series. 870 REM 880 F3\$=Fl\$ 890 REM 900 REM Show the form. 910 REM 920 CALL FCLRSH(F3\$) \ GOSUB 2000 930 REM 940 REM Get data for current form and output it. 950 REM 960 CALL FGETAL(A\$)  $\setminus$  GOSUB 2000 970 PRINT #l%,TRM\$(A\$) 980 REM 990 REM Get name of next form. If found, loop for more data. 1000 REM 1010 CALL FNDATA("NXTFRM",F3\$) 1020 IF F3\$<>".NONE."GO TO 920 1030 REM 1040 REM End of the form series. Show last to determine if 1050 REM we're done or not. 1060 REM 1070 CALL FCLRSH("LAST") \ GOSUB 2000 1080 CALL FGET(C\$, T%, "CHOICE")  $\setminus$  GOSUB 2000 1090 REM 1100 REM If response= "l", repeat data collection loop. 1110 REM 1120 IF C\$="1" GO TO 880 1130 REM 1140 REM Get named data corresponding to response. 1150 REM Get field again if illegal response. 1160 REM Close output file for valid response other than 1. 1170 REM

#### TOOL KIT BASIC-PLUS-2

```
1180 CALL FNDATA(C$, F3$) \ CALL FSTAT(S%) \ IF S%>0% GO TO 1200
1190 CALL FPUTL(Illegal choice") \setminus GO TO 1080
1200 CLOSE #1% 
1210 REM 
1220 REM If named data is ".EXIT.", terminal operator is done, else 
1230 REM display menu form again. 
1240 REM 
1250 IF F3$<>".EXIT." GO TO 700 
1260 REM Close form library and exit. 
1270 REM 
1280 REM 
1290 CALL FLCLOS \ GO TO 9999 
2000 REM 
2010 REM Output message and exit if I/O error returned from 
2020 REM form Driver. This is the only error expected in a 
2030 REM debugged application. 
2040 REM 
2050 CALL FSTAT(S%) 
2060 IF S%>0% THEN RETURN 
2070 CALL FPUTL("Fatal I/O Error") \setminus STOP
9999 END
```
#### **7.1.2 MULLIS**

The following BASIC-PLUS-2 program, MULLIB, demonstrates use of the Cluster Library Form Driver.

```
100 REM 
 110 REM 
MULLIB.B2S 
120 REM 
130 REM 
140 REM 
150 REM 
160 REM 
170 REM 
180 REM 
MODULE: MULLIB 
190 REM 
200 REM 
VERSION: VOl. 00 
210 REM 
220 REM 
AUTHOR: 
230 REM 
257 REM 
260 REM 
270 REM 
BASIC- Plus- 2 V2.0 demonstration program for FMS illustrating 
280 REM 
access to multiple libraries at the same time. 
290 REM 
292 REM 
Below is an example of a command and ODL file to build 
294 REM 
this demonstration program. 
296 REM 
298 REM 
300 REM 
301 REM 
SY:MULLIB/CP/-FP,MULLIB/-SP=SY:MULLIB/MP 
302 REM 
TASK = MULLIB 
303 REM 
UNITS = 19 
304 REM ASG = TI:13:15:5
305 REM 
ASG = SY:l:6:7:8:9:10:11:12 
306 REM 
307 REM 
EXTTSK= 952 
CLSTR=PBESML,FMSRES,POSRES,RMSRES:RO 
308 REM 
309 REM EXTSCT=DM$BUF:0
310 REM EXTSCT=HL$BUF:3500 ; HELP TEXT/MENU
311 REM EXTSCT=MM$BUF:0
312 REM EXTSCT=FL$BUF:0
                                 COPYRIGHT (C>)l984 BY 
                 DIGITAL EQUIPMENT CORPORATION, MAYNARD, MASS. 
                         8/4/84MULLIB.CMD 
                               ; STATIC SINGLE CHOICE MENU
                                 ; DYNAMIC SINGLE CHOICE MENU
                                 ; MUTLI-CHOICE MENU
                                 ; FILE SELECTION/SPECIFICATION
```
 $\bar{z}$ 

```
313 REM GBLDEF=MN$LUN:l 
314 REM GBLDEF=HL$LUN:O 
315 REM GBLDEF=MS$LUN:l0 
316 REM GBLDEF=TT$LUN:l5 
317 REM GBLDEF=MB$LUN:ll 
318 REM GBLDEF=WC$LUN:l2 
319 REM GBLDEF=TT$EFN:l 
320 REM // 
                                   ;MENU FRAME FILE 
                                   ;HELP FRAME FILE 
                                    ;MESSAGE FRAME FILE 
                                   ;TERMINAL I/O 
                                   ;MESSAGE/STATUS DISPLAY 
                                    ;DIRECTORY SEARCHES FOR OLDFIL AND NEWFILE 
                                   ;I/O EVENT FLAG 
321 REM 
421 REM 
422 REM 
423 REM ;<br>424 REM
                  TKB command file to build MULLIB 
424 REM .ROOT BASIC2-RMSROT-USER-FDV, RMSALL<br>425 REM USER: .FCTR SY: MULLIB-LIBR
425 REM USER: .FCTR SY: MULLIB-LIBR<br>426 REM LIBR: .FCTR LB: (1.51PBEOTS)
426 REM LIBR: .FCTR LB: [1,5]PBEOTS/LB<br>427 REM FDV: .FCTR LB: [1,5]HLLBP2
                  .FCTR LB: [1,5] HLLBP2
428 REM @LB:[l,5]PBEIC1 
429 REM @LB:[1,5]RMSRLX<br>430 REM .END
430 REM
440 REM 
450 REM 
500 REM 
510 REM 
                  Defined Variables 
520 DIM Il%(1000) 
530 DIM I2%(1000) 
540 C$=STRING$(2%,32%) 
550 A$=STRING$(100%,43%) 
599 REM 
600 
REM VARIABLE 
610 
REM 
620 
REM 
Il% 
                                    DESCRIPTION 
630 REM I2%
640 REM 
C$ 
650 REM 
A$ 
699 REM 
                           First Impure Area 
                           Second Impure Area 
                           Choice specified by the user 
                           Data returned from the form 
700 REM Initialize Form Driver and open first library 
710 REM 
720 CALL WTQIO (768%,5%,5%) 
730 CALL FINIT (Il%() ,2000%) 
740 CALL FLCHAN (6%) \ GOSUB 2000 
750 CALL FLOPEN ("LB: [l,2]LIBRARY1") \ GOSUB 2000 
760 REM 
770 REM Show the first form from the first library 
780 REM 
790 CALL FCLRSH ("FIRST") \ GOSUB 2000 
800 CALL FGETAL (AS) \ GOSUB 2000
810 REM 
820 REM Now open the second library using channel 7 
830 REM 
840 CALL FINIT (12%(), 2000%)
850 CALL FLCHAN (7%) \ GOSUB 2000 
860 CALL FLOPEN ("LB: [l,2]LIBRARY2") \ GOSUB 2000 
870 REM 
880 REM Show the first form from the second library 
890 REM 
900 CALL FCLRSH ("FIRST") \GOSUB 2000 
 910 CALL 
FGETAL (A$) \ GOSUB 2000 
1000 REM 
 1010 REM 
Now set the Impure back to the first library and 
 1020 REM 
display another form. 
1020 REM 
 1030 CALL 
FINIT (Il%(),1000) 
 1040 CALL 
FLCHAN (6%) \ GOSUB 2000 
 1050 CALL 
FCLRSH ("SECOND") \ GOSUB 2000 
 1060 CALL FGETAL (A$) \ GOSUB 2000
1070 REM 
 1080 REM 
Close the first library 
1090 REM
```
1100 CALL FLCLOS 1110 REM 1120 REM Now close the second library 1130 REM 1140 CALL FINIT ( I2%(), 1000) 1150 CALL FLCHAN (7%) 1160 CALL FLCLOS \ GOTO 9999 1170 REM 2000 REM Output message and exit if I/O error returned from 2010 REM the Form Driver. This is the only error expected in a 2020 REM debugged application. 2040 REM 2050 CALL FSTAT(S%) 2060 IF S%>0% THEN RETURN 2070 CALL FPUTL("Fatal  $I/O$  Error")  $\setminus$  STOP 9999 END

 $\bar{\lambda}$ 

## **7.2 TOOL KIT COBOL-81**

When calling PRO/FMS-11 from a COBOL-81 program,

- Use the By Descriptor argument-passing mechanism for character-type parameters.
- Use the By Reference argument-passing mechanism for numeric-type parameters, such as the starting line parameter of FCLRSH or the LUN for the FLCHAN call.

The ODL file should then use the HLLCOB interface. See Section 3.2.2 on editing the descriptor file.

Another option is available, however, which allows all parameter passing By Reference, but requires string delimiters on all character-type parameters. demonstrate each method. The following sample programs

### **7.2.1 Passing Variables by Descriptor**

\*

This COBOL program passes data variables by descriptor to the Form Driver. (Numeric variables are passed by reference.) It uses the interface HLLCOB.

CBLDESDEM.CBL COPYRIGHT (C) 1979 BY DIGITAL EQUIPMENT CORPORATION, MAYNARD, MASS. MODULE: CBLDESDEM VERSION: VOl.00 AUTHOR: DATE: l-APRIL-79 MODIFIED: To run on the Professional DATE: 3-MARCH-83 COBOL demonstration program for FMS illustrating a simple form-driven, data entry application. This program demonstrates the Call By Descriptor method to call the Form Driver. The following is a brief description on compiling and building CBLDESDEM. The command to compile the program is: MCR PROC81 CBLDESDEM,CBLDESDEM=CBLDESDEM

```
Below is an example of a TKB command file to build 
\starthis demonstration program. 
         \cdotCBLDESDEM.CMD 
        \mathcal{L}\cdotTKB command file to build CBLDESDEM 
        \mathcal{L}\star\sim :
        ;TKB COMMAND FILE CREATED ON Ol-MAR-83 AT 14:16:02 
\starCBLDESDEM/CP/-FP, CBLDESDEM/-SP=CBLDESDEM/MP
\starTASK=CBLDEM 
\starCLSTR=C81LIB,POSRES,RMSRES:RO 
\starEXTSCT=MN$BUF:O 
                                    ;SINGLE CHOICE MENU 
\starEXTSCT=DM$BUF:O 
                                   ;DYNAMIC SINGLE CHOICE 
        EXTSCT=HL$BUF:3410 
                                   ;HELP 
\starEXTSCT=MS$BUF:3100 
                                    ;MESSAGE 
\star;MUTLI-CHOICE MENU 
        EXTSCT=MM$BUF:O 
\starEXTSCT=FL$BUF:O 
                                    ;FILE SELECTION FOR OLDFIL 
                                    ;AND NEWFIL 
                                    ;MENU 
        GBLDEF=MN$LUN:22 
        GBLDEF=HL$LUN:20 
                                    ;HELP 
\starGBLDEF=TT$LUN:l5 
                                   ;TERMINAL I/O
\starGBLDEF=WC$LUN:23 
        GBLDEF=TT$EFN:l 
                                   ;IIO EVENT FLAG 
        UNITS = 19 
\starASG = TI:13:15:5ASG = SY: 6:7:8:9:10:11:12\star\frac{1}{2}\star\ddot{\phantom{0}}\starBelow is an example ODL file to build the Demonstration Program 
\star;MERGED ODL FILE CREATED ON 
01-MAR-83 AT 14:16:02 
\star@CBLDESDEM.SKL 
\starSCOBJ$: .FCTR CBLDESDEM.OBJ 
\star@LB: [l,l]RMSRLX.ODL 
\star.NAME RMS$TR 
\starRMSTR$: .FCTR RMS$TR-RMSALL 
\starRMS$: .FCTR RMSRO<mark>T</mark><br>SCLIB$: .FCTR LB:[1,1
                  .FCTR LB: [1,1]C81LIB/LB
\starOBJRT$: 
.FCTR 
SCOBJ$-FDV-SCLIB$-RMS$ 
         FDV: .FCTR LB: [1,5]HLLCOB-LB: [1,5]FDV.OLB/LB
                  .ROOT 
OBJRT$,RMSTR$ 
         .END 
\starIDENTIFICATION DIVISION.<br>PROGRAM-ID. CBLDEM.
PROGRAM-ID.
\starTEST PROGRAM 
ENVIRONMENT DIVISION. 
CONFIGURATION SECTION. 
INPUT-OUTPUT SECTION. 
FILE-CONTROL. 
SELECT OUTPUT-FILE ASSIGN TO "SY:". 
DATA DIVISION. 
FILE SECTION.
```

```
\star\starCreate a sequential file for output of form data. 
D OUTPUT-FILE 
         LABEL RECORDS ARE STANDARD 
         VALUE OF ID IS ANSWER2. 
01 POOL PIC X(256).
\starData follows. 
WORKING-STORAGE SECTION. 
* System form library.<br>01 DEMLIB PIC X(25) VA
01 DEMLIB PIC X(25) VALUE "LB: [1,2] DEMLIB. FLB".
         Logical unit number for FMS library file.
01 LUN PIC 99 COMP VALUE 6. 
Impure area. 
01 IMPURE PIC X (2000).
         Size of 
impure area. 
01 ISIZE 
                   PIC 9999 COMP VALUE 2000. 
01 INUM 
                   PIC 999 COMP VALUE 768. 
                  PIC 9 COMP VALUE 5.
01 UN 
         Special work area. 
          ANSWERl -> The initial form name of the series. 
\starANSWER2 -> The output file name. 
         ANSWER3 -> The current form name. 
01 ANSWERl. 
  02 PART PIC X(6). 
02 FILLER PIC X(7).<br>01 ANSWER2 PIC X
                 PIC X(13).
01 ANSWER3. 
  02 PART PIC X(6).
  02 FILLER PIC X(7).
\starFieldf used to create a field name. 
01 FIELDF. 
  02 DAT PIC X. 
02 FILLER PIC X(5) VALUE "F<br>01 FIELD PIC X(6).
                                  \sim 100 ^{\prime\prime} .
                 PIC X(6).
\starStatus 
\ddot{\bullet}01 STAT PIC 99 COMP. 
01 STAT2 PIC 99 COMP. 
         Error message on program errors. 
01 ERRl. 
                 PIC X(23) VALUE "FATAL I/O ERROR, STAT=".
  02 PARTl 
  02 ERR-STAT 
                PIC ZZZZ9- DISPLAY. 
  02 PART2 
                  PIC X(8) VALUE ", STAT2=".
   02 ERR-STAT2 
PIC ZZZZ9- DISPLAY. 
                 PIC X(16) VALUE "ILLEGAL CHOICE".
01 ILL-CHOICE 
\star\starFORM DESCRIPTION STARTS HERE 
COPY "LB:[l,5]DEMLIB.LIB". 
\starŁ.
```
PROCEDURE DIVISION. MAIN-CONTROL SECTION. Pl. \* Attach the terminal. CALL "WTQIO" USING INUM, UN, UN. Initialize and open the library. CALL "FINIT" USING BY DESCRIPTOR IMPURE, BY REFERENCE ISIZE. CALL "FLCHAN" USING BY REFERENCE LUN. PERFORM STATUS-CHECK. CALL "FLOPEN" USING BY DESCRIPTOR DEMLIB. PERFORM STATUS-CHECK. Display first form. P6. CALL "FCLRSH" USING BY DESCRIPTOR FORM-FIRST. PERFORM STATUS-CHECK. Show the menu form for operator to select the data  $\star$ collection series. Get the first form name from \* named data. P2. CALL "FGET" USING BY DESCRIPTOR D-FIRST-CHOICE, BY REFERENCE BY DESCRIPTOR N-FIRST-CHOICE. PERFORM STATUS-CHECK. MOVE D-FIRST-CHOICE TO FIELD. MOVE SPACES TO ANSWERl. CALL "FNDATA" USING BY DESCRIPTOR FIELD, ANSWER!. CALL "FSTAT" USING BY REFERENCE STAT. IF STAT NOT > 0 CALL "FPUTL" USING BY DESCRIPTOR ILL-CHOICE PERFORM STATUS-CHECK GO TO P2.  $\star$  $\star$ **If form name is ''.EXIT.'', terminal operator is done.**   $\star$ IF PART OF ANSWER1 = ".EXIT." GO TO LIB-CLOSE.  $\star$  $\star$ Get the output file name from named data and open it.  $\star$ MOVE D-FIRST-CHOICE TO DAT OF FIELDF. MOVE SPACES TO ANSWER2. CALL "FNDATA" USING BY DESCRIPTOR FIELDF, ANSWER2. PERFORM STATUS-CHECK. OPEN OUTPUT OUTPUT-FILE.  $\star$ \* This is the data collection loop. P4. MOVE ANSWERl TO ANSWER3.  $\star$ Show the form. P3. CALL "FCLRSH" USING BY DESCRIPTOR ANSWER3. PERFORM STATUS-CHECK. Get data for current form and output it. MOVE SPACES TO POOL. CALL "FGETAL" USING BY DESCRIPTOR POOL. PERFORM STATUS-CHECK. WRITE POOL.

 $\star$ 

 $\star$ Get name of next form. If found, loop for more data. MOVE "NXTFRM" TO FIELD. CALL "FNDATA" USING BY DESCRIPTOR FIELD, ANSWER3. PERFORM STATUS-CHECK. IF PART OF ANSWER3 NOT= ".NONE." GO TO P3.  $\star$ End of the form series. Show last to determine if  $\star$  $\star$ **we're done or not.**  CALL "FCLRSH" USING BY DESCRIPTOR FORM-LAST. PERFORM STATUS-CHECK. PS. CALL "FGET" USING BY DESCRIPTOR D-LAST-CHOICE, BY REFERENCE STAT, BY DESCRIPTOR N-LAST-CHOICE. PERFORM STATUS-CHECK. MOVE D-LAST-CHOICE TO FIELD.  $\star$ **If response= '<sup>1</sup> 1' <sup>1</sup> , repeat data collection loop.**  IF FIELD= "l" GO TO P4. Get named data corresponding to response. Get field again if illegal response. Close output file for valid response other than l.  $\star$ CALL "FNDATA" USING BY DESCRIPTOR FIELD, ANSWER3. CALL "FSTAT" USING BY REFERENCE STAT. IF STAT NOT > 0 CALL "FPUTL" USING BY DESCRIPTOR ILL-CHOICE PERFORM STATUS-CHECK GO TO P5. CLOSE OUTPUT-FILE.  $\star$  $\star$ **If named data is <sup>1</sup> '.EXIT. <sup>11</sup> , terminal operator**  is done, else display menu form again.  $\star$ IF PART OF ANSWER3 NOT= ".EXIT." GO TO P6. Close form library and exit. LIB-CLOSE. CALL "FLCLOS". PERFORM STATUS-CHECK. STOP RUN.  $\star$  $\star$ Output message and exit if I.O error returned from Form Driver. This is the only error expected in a debugged application. STATUS-CHECK SECTION. SCl. CALL "FSTAT" USING BY REFERENCE STAT, STAT2. IF STAT > 0 GO TO SC2. MOVE STAT TO ERR-STAT. MOVE STAT2 TO ERR-STAT2. DISPLAY ERRl AT LINE 1 AT COLUMN 1, ERASE TO END OF SCREEN. DISPLAY "Press RESUME to continue." AT LINE 3 AT COLUMN 1. CALL "WTRES". STOP RUN. SC2. EXIT.

# **7.2.2 Passing Variables by Reference**

This COBOL program passes all variables by reference to the Form Driver. It uses the interface HLLCBL.

 $\star$ CBLDEM.CBL COPYRIGHT (C) 1979 BY DIGITAL EQUIPMENT CORPORATION, MAYNARD, MASS. MODULE: CBLDEM \* VERSION: VOl.00 AUTHOR: \* DATE: l-APRIL-79 MODIFIED: To run on the Professional DATE: 3-MARCH-83 COBOL demonstration program for FMS illustrating a simple form-driven, data entry application. This COBOL example program uses the By Reference method (default) for all calls to the Form Driver. The following is a brief description on compiling and building CBLDEM. The command to compile the program is: MCR PROC8l CBLDEM,CBLDEM=CBLDEM Below is an example of a TKB command file to build this demonstration program. CBLDEM.CMD  $\mathcal{L}$  $\ddot{\phantom{1}}$ TKB command file to build CBLDEM ;TKB COMMAND FILE CREATED ON Ol-MAR-83 AT 14:16:02 CBLDEM/CP/-FP, CBLDEM/-SP=CBLDEM/MP TASK=CBLDEM CLSTR=C81LIB,POSRES,RMSRES:RO EXTSCT=MN\$BUF:O ;SINGLE CHOICE MENU EXTSCT=DM\$BUF:O ;DYNAMIC SINGLE CHOICE EXTSCT=HL\$BUF:3410 ;HELP EXTSCT=MM\$BUF:O ;MUTLI-CHOICE MENU ;MULTI-CHOICE MENU EXTSCT=FL\$BUF:O ;MENU GBLDEF=MN\$LUN:22 GBLDEF=HL\$LUN:20 ;HELP ;MESSAGE GBLDEF=MS\$LUN:21 GBLDEF=TT\$LUN:l5 ;TERMINAL I/O GBLDEF=WC\$LUN:23 GBLDEF=TT\$EFN:l ;I/O EVENT FLAG UNITS = 19  $ASG = TI:13:15:5$  $ASG = SY: 6:7:8:9:10:11:12$  $\frac{1}{2}$ 

 $\mathbf{r}$  $\Delta$ 

 $\star$  $\star$  $\star$  $\star$  $\star$  $\star$  $\star$ 

Below is an example ODL file to build the Demonstration Program ;MERGED ODL FILE CREATED ON 01-MAR-83 AT 14:16:02 @CBLDEM.SKL  $\ddot{\phantom{1}}$  $\star$ SCOBJ\$: . FCTR CBLDEM. OBJ @LB: [l,l]RMSRLX.ODL .NAME RMS\$TR RMSTR\$: .FCTR RMS\$TR-RMSALL  $\star$  $\ddot{\phantom{1}}$ RMS\$: .FCTR RMSROT<br>LB:[l,l]C8lLIB/LB  $\star$ SCLIB\$: .FCTR OBJRT\$: .FCTR SCOBJ\$-FDV-SCLIB\$-RMS\$  $\ddot{\phantom{1}}$ .FCTR FDV: LB: [l,S]HLLCBL-LB: [l,S]FDV.OLB/LB .ROOT OBJRT\$,RMSTR\$ .END IDENTIFICATION DIVISION.<br>PROGRAM-ID. CBLDEM. PROGRAM-ID.  $\star$ TEST PROGRAM ENVIRONMENT DIVISION. CONFIGURATION SECTION. INPUT-OUTPUT SECTION. FILE-CONTROL. SELECT OUTPUT-FILE ASSIGN TO "SY:". DATA DIVISION. FILE SECTION.  $\star$ Create a sequential file for output of form data.  $\star$ FD OUTPUT-FILE LABEL RECORDS ARE STANDARD VALUE OF ID IS ANSWER2. 01 POOL PIC X(256).  $\star$ Data follows. WORKING-STORAGE SECTION. System form library. 01 DEMLIB PIC X(25) VALUE "#LB: [1,2] DEMLIB. FLB#". Logical unit number for FMS library file.  $\star$ 01 LUN PIC 99 COMP VALUE 6. **Impure area.**  PIC  $X(2000)$ . Size of **impure area.**  01 ISIZE PIC 9999 COMP VALUE 2000. 0 l INUM PIC 999 COMP VALUE 768. PIC 9 COMP VALUE 5. 01 UN  $\star$ **Special work area.**   $\star$ ANSWERl -> The initial form name of the series. ANSWER2 -> The output file name. ANSWER3 -> The current form name. 01 ANSWERl. 02 PART PIC X(6). 02 FILLER PIC  $X(7)$ .<br>
( ANSWER2 PIC  $X(13)$ .  $01$  ANSWER2 01 ANSWER3. 02 PART PIC X(6). 02 FILLER PIC  $X(7)$ .

TOOL KIT COBOL-81

```
Fieldf used to create a field name. 
\star\star01 FIELDF. 
  02 DAT PIC X. 
  02 FILLER PIC X(5) VALUE "F 
                                      \mathbf{m}_{\rm eff}01 FIELD PIC X(6).
\starStatus 
01 STAT PIC 99 COMP. 
01 STAT2 PIC 99 COMP. 
\starError message on program errors. 
01 ERR1.<br>02 PART1
   02 PARTl PIC X(22) VALUE "FATAL I/O ERROR, STAT=". 
   02 ERR-STAT PIC ZZZZ9- DISPLAY. 
PIC X(8) VALUE ", STAT2=". 
  02 PART2 
   02 ERR-STAT2 
PIC ZZZZ9- DISPLAY. 
01 ILL-CHOICE 
                 PIC X(16) VALUE "#ILLEGAL CHOICE#".
\ddot{\phantom{a}}FORM DESCRIPTION STARTS HERE 
COPY "LB: [l,5JDEMLIB.LIB". 
PROCEDURE DIVISION. 
MAIN-CONTROL SECTION. 
Pl. 
\starAttach the terminal. 
         CALL "WTQIO" USING INUM, UN, UN. 
          Initialize and open the library. 
CALL "FINIT" USING IMPURE, !SIZE. 
\ddot{\phantom{0}}CALL "FLCHAN" USING LUN. 
         PERFORM STATUS-CHECK. 
         CALL "FLOPEN" USING DEMLIB. 
         PERFORM STATUS-CHECK. 
                  Display first form. 
P6. 
         CALL "FCLRSH" USING FORM-FIRST. 
         PERFORM STATUS-CHECK. 
\starShow the menu form for operator to select the data 
\starcollection series. Get the first form name from 
\starnamed data. 
P2. 
         CALL "FGET" USING 
          0-FIRST-CHOICE, STAT, N-FIRST-CHOICE. 
         PERFORM STATUS-CHECK. 
         MOVE 0-FIRST-CHOICE TO FIELD. 
         MOVE SPACES TO ANSWERl. 
         CALL "FNDATA" USING 
          FIELD, ANSWERl. 
         CALL "FSTAT" USING STAT. 
          IF STAT NOT > 0 
CALL "FPUTL" USING ILL-CHOICE 
          PERFORM STATUS-CHECK 
          GO TO P2. 
\starIf form name is ".EXIT.", terminal operator is done. 
*
```
IF PART OF ANSWERl = ".EXIT." GO TO LIB-CLOSE.  $\star$  $\star$ Get the output file name from named data and open it.  $\star$ MOVE D-FIRST-CHOICE TO DAT OF FIELDF. MOVE SPACES TO ANSWER2. CALL "FNDATA" USING DAT OF FIELDF, ANSWER2. PERFORM STATUS-CHECK. OPEN OUTPUT OUTPUT-FILE.  $\star$  $\star$ This is the data collection loop.  $\star$ P4. MOVE ANSWERl TO ANSWER3.  $\ddot{\psi}$ Show the form. P3. CALL "FCLRSH" USING ANSWER3. PERFORM STATUS-CHECK.  $\star$  $\star$ Get data for current form and output it. \* MOVE SPACES TO POOL. CALL "FGETAL" USING POOL. PERFORM STATUS-CHECK. WRITE POOL. Get name of next form. If found, loop for more data.  $\star$  $\star$ MOVE "NXTFRM" TO FIELD. CALL "FNDATA" USING FIELD, ANSWER3. PERFORM STATUS-CHECK. IF PART OF ANSWER3 NOT =  $" . \text{NONE.} "$  GO TO P3.  $\star$ End of the form series. Show last to determine if \* we're done or not. CALL "FCLRSH" USING FORM-LAST. PERFORM STATUS-CHECK. PS. CALL "FGET" USING D-LAST-CHOICE, STAT, N-LAST-CHOICE. PERFORM STATUS-CHECK. MOVE D-LAST-CHOICE TO FIELD.  $\star$  $\star$ If response= "l", repeat data collection loop.  $\star$ IF FIELD =  $"l"$  GO TO P4.  $\star$ Get named data corresponding to response.  $\star$ Get field again if illegal response.  $\star$ Close output file for valid response other than 1. CALL "FNDATA" USING FIELD, ANSWER3. CALL "FSTAT" USING STAT. IF STAT NOT > 0 CALL "FPUTL" USING ILL-CHOICE PERFORM STATUS-CHECK GO TO PS. CLOSE OUTPUT-FILE.  $\star$ If named data is ".EXIT.", terminal operator  $\star$  $\star$ is done, else display menu form again. IF PART OF ANSWER3 NOT =  $" . EXIT. " GO TO P6.$ 

 $\star$  $\star$ Close form library and exit.  $\star$ LIB-CLOSE. CALL "FLCLOS". PERFORM STATUS-CHECK. STOP RUN.  $\star$ Output message and exit if I.O error returned from Form Driver. This is the only error expected in a  $\star$  $\star$ debugged application.  $\star$ STATUS-CHECK SECTION. SCl. CALL "FSTAT" USING STAT, STAT2. IF STAT > 0 GO TO SC2. MOVE STAT TO ERR-STAT. MOVE STAT2 TO ERR-STAT2. DISPLAY ERRl AT LINE 1 AT COLUMN 1, ERASE TO END OF SCREEN. DISPLAY "Press RESUME to continue." AT LINE 3 AT COLUMN l. CALL "WTRES". STOP RUN. SC2. EXIT.

## **7.3 TOOL KIT FORTRAN-77**

c

```
C FORDEM.FTN 
c 
c 
c 
c 
c 
c 
C MODULE:
c 
c 
VERSION: VOl. 00 
c 
c 
AUTHOR: 
c 
C DATE:
c 
c 
MODIFIED 
c 
C DATE:
c 
c 
                      COPYRIGHT (C) 1979 BY 
         DIGITAL EQUIPMENT CORPORATION, MAYNARD, MASS. 
                  FORDEM
                  DATE: l-APRIL-79 
                  2-MARCH-83 To run on the Professional
C FORTRAN demonstration program for FMS illustrating a 
C simple form-driven, data entry application. 
c 
C Below is an example command file to build this demonstration program 
c 
c 
c 
c 
c 
c 
\mathsf{c}c 
c 
c 
c 
c 
c 
c 
c 
c 
c 
c 
c 
c 
c 
c 
c 
c 
c 
c 
         SY:FORDEM/CP, SY:FORDEM/-SP=SY:FORDEM/MP
         TASK = FORDEM 
         UNITS = 19 
         ASG=TI:5:13:15 
         ASG=SY:l:2:7:8:9:10:11:12 
         CLSTR=PROF77,POSRES,RMSRES:RO 
         EXTSCT=MN$BUF:O 
         EXTSCT=DM$BUF:O 
         EXTSCT=HL$BUF:3410 
         EXTSCT=MS$BUF:3100 
        EXTSCT=MM$BUF:O 
        EXTSCT=FL$BUF:O 
         GBLDEF=MN$LUN:22 
        GBLDEF=HL$LUN:20 
         GBLDEF=MS$LUN:21 
         GBLDEF=TT$LUN:l5 
         GBLDEF=WC$LUN:23 
         GBLDEF=TT$EFN:l 
         II 
                                   ;SINGLE CHOICE MENU 
                                   ;DYNAMIC SINGLE CHOICE 
                                   ;HELP 
                                   ;MESSAGE 
                                    ;MUTLI-CHOICE MENU 
                                   ;MULTI-CHOICE MENU 
                                    ;MENU 
                                    ;HELP 
                                    ;MESSAGE 
                                    ;TERMINAL IIO 
                                    ;IIO EVENT FLAG 
c Below is an example ODL file to build this demonstration program 
c 
c 
c 
c 
c 
c 
c 
c 
c 
                  .ROOT FORDEM-FDV-RMSROT~OTSROT-OTSALL 
         FDV: .FCTR LB:[1,5]HLLFOR-LB:[1,5]FDV/LB@LB:[l,S]PROF77 
         @LB:[l,S]RMSRLX 
                  .END
```
### TOOL KIT FORTRAN-77

```
IMPLICIT INTEGER (A-Z) 
         DIMENSION IMPURE (1000) 
         BYTE RESP(3), FORM(7), FORM(7), DMM(3), FILE(30), DATA(255)c 
C Initialize impure area for Form Driver and open form library. 
c 
         CALL WTQIO (768, 5, 5) : ATTACH THE TERMINAL
         CALL FINIT (IMPURE, 1000) 
         CHAN=2CALL FLCHAN(CHAN) 
         CALL ERROR (FLOPEN ('LB: [l,2]DEMLIB')) 
c 
C Display menu form. 
\begin{array}{c} c \\ 10 \end{array}CALL ERROR (FCLRSH ('FIRST '))
c 
C Get input from terminal. Get named data (name of first form in 
C series or .EXIT.) corresponding to user's choice. If named data 
 C doesn't exist, 
input invalid. 
c 
 20 
c 
         CALL ERROR (FGET (RESP, TERM, 'CHOICE')) 
         IF (FNDATA (RESP, FORMl) .GT. 0) GOTO 30 
         CALL FPUTL ('Illegal choice') 
         GOTO 20 
C Check for exit. If choice not exit, get name of corresponding 
C file and open it for output. 
\begin{array}{c} c \\ 30 \end{array}c 
  30 IF (SCOMP (FORMl, 
         CALL FLCLOS 
         STOP 
                             '.EXIT.') .NE. 0) GOTO 40 
                             CLOSE FORM LIBRARY 
 40 CALL CONCAT (RESP, 'F', DNAM) 
         CALL FNDATA (DNAM, FILE) 
         OPEN (NAME=FILE,UNIT=l,STATUS='NEW' ,INITIALSIZE=lO) 
C Display form and collect data; write data to output file. 
\begin{array}{c} c \\ 50 \end{array}c 
        CALL SCOPY (FORM1, FORM, 6)
 60 CALL ERROR (FCLRSH (FORM)) 
         CALL ERROR (FGETAL (DATA)) 
         WRITE (1,70) (DATA(1), I=1, LENGTH(DATA))
 70 FORMAT ( 78Al) ! DATA IS BROKEN INTO SEGMENTS FOR OUTPUT 
C Get name of next form in series. Check for none. 
c 
         CALL FNDATA ( 'NXTFRM', FORM) 
        IF (SCOMP (FORM, '.NONE.') .NE. 0) GOTO 60 
\GammaC If last form in series done, display a menu form. 
C Get input from terminal. Get named data corresponding 
C to user's choice. If no named data, invalid input. 
\epsilonc 
         CALL ERROR (FCLRSH ('LAST')) 
 80 CALL ERROR (FGET (RESP, TERM, 'CHOICE'))
         IF (FNDATA (RESP, FORM) .GT. 0) GOTO 90 
        CALL FPUTL ('Illegal choice') 
        GOTO 80 
C If choice = l, repeat series. 
C Else close output file; check for exit or go back to 
c initial menu form. 
c 
 90 IF (RESP(l) .EQ. 
'l') GOTO 50 
        CLOSE (UNIT=l) 
         IF (SCOMP(FORM, 
.EXIT.') .NE. 0) GOTO 10 
        CALL FLCLOS 
        STOP 
        END 
                         CLOSE FORM LIBRARY
```

```
SUBROUTINE ERROR (RESULT) 
c 
C Output message and exit if I/O error returned from 
C Form Driver. This is the only error expected in a 
C debugged application. 
c 
IMPLICIT INTEGER (A-Z)
         IF (RESULT .GT. 0) RETURN 
         CALL FPUTL ('Fatal I/O Error') 
         STOP 
         END 
         SUBROUTINE SCOPY (SRC, DST, LEN) 
c 
c Copy a 
string of a specified 
length 
c 
c SRC 
.<br>C SRC = source byte string<br>C DST = destination byte st
c LEN 
number of characters 
to 
copy 
c 
c 
         destination byte string 
to be ended 
by a zero 
         BYTE SRC(1), DST(1)INTEGER LEN 
C Copy source to destination for length 
         DO 10 I = 1, LENDST(I) = SRC(I)10 CONTINUE 
c 
C End destination string with zero byte 
c 
c 
         DST(LEN+1) = 0RETURN 
         END 
         INTEGER FUNCTION SCOMP (SRCl, SRC2) 
C Compare two strings 
c 
 C SRCl 
first comparand byte string ended by a zero 
 C SRC2 
second comparand byte string ended by a zero 
c 
C Value of function is zero for equal, nonzero for not equal 
C Compare returns failure if string lengths are not the same 
         BYTE SRC1(1), SRC2(1)c 
C Compare until either string ends in zero byte or does not match 
c 
10 
c 
 c Return 
success 
c 
20 
c 
 c Return 
failure 
c 
30 
c 
         I = 1IF (SRCl(I) 
.EQ. 0 .AND. SRC2(I) .EQ. 0) GOTO 20 
          IF (SRCl(I) 
.NE. SRC2(I)) GOTO 30 
         I = I + 1GOTO 10 
         SCOMP = 0RETURN 
         SCOMP = 1RETURN 
         \mathop{\hbox{\rm END}}
```

```
SUBROUTINE CONCAT (SRCl, SRC2, DST) 
c 
C Concatenate two strings into a third 
c 
C SRCl = first source string ended by a zero 
C SRC2 = second source string ended by a zero 
c DST = destination string ended by a zero 
c 
        BYTE SRCl(l), SRC2(1), DST(l) 
\mathsf{C}C Copy the first string into destination 
c 
        J = 1I = 110 IF (SRCl(I) .EQ. 0) GOTO 20 
        DST(J) = SRCI(I)J = J + 1I = I + 1GOTO 10 
c 
C Now for second string to destination 
C<br>20
20 I = 1<br>30 DST(J
        DST(J) = SRC2(I)c 
c Return 
c 
40 
        IF (SRC2(I) .EQ. 0) GOTO 40 
        J = J + 1I = I + 1GOTO 30 
        RETURN 
        END 
        SUBROUTINE INSERT (SRC, DST, POS) 
c 
c Replace a portion of one string with another 
c 
C SRC 
source string ended by a zero 
C DST 
destination string ended by a zero 
C POS 
position in destination for source string contents 
c 
c 
        BYTE SRC(l), DST(l) 
        INTEGER POS 
c Scan the destination string for its end 
c 
        J = 110 IF (DST(J) .EQ. 0) GOTO 20 
        J = J + 1GOTO 10 
c 
c Copy source into destination at position given 
C<br>20
20 I = 1<br>30 IF (S)IF (SRC(T) . EQ. 0) GOTO 40
        DST(I+POS-1) = SRC(I)I = I + 1GOTO 30 
c 
C End destination string if source extends it and return 
c 
        IF (I . GT. J) DST(J) = 0RETURN 
        END
```

```
INTEGER FUNCTION INDEX (SRC, STR) 
c 
C Find position of one string in another 
c 
C SRC 
source string 
C STR = target string
c 
C Value of function is zero if not found, 
Cor position of first character of STR in SRC if found 
        BYTE SRC(1), STR(1)c 
C Look for STR in SRC until end of SRC 
c 
10 
c 
         J = 0J = J + 1I = 0IF (SRC(J) .EQ. 0) GOTO 30 
C If end of STR then success 
C If not match look at next position in SRC 
\frac{c}{2.0}20 IF (STR(I+l) .EQ. 0) GOTO 40 
         IF (SRC(J+I) .NE. STR(I+l)) GOTO 10 
        I = I + 1GOTO 20 
c 
CReturn failure 
\begin{array}{c} c \\ 30 \end{array}INDEX = 0RETURN 
c 
C Return success, position of string 
C<br>40INDEX = JRETURN 
c 
         END 
        INTEGER FUNCTION LENGTH (STR) 
c 
c Return length of string ended by a zero 
c 
C STR = string ended by a zero 
c 
c Value of the function is the length of the string without the zero 
c BYTE STR(l) 
c 
c Scan for the zero byte 
c 
         I = 110 IF (STR(I) .EQ. 0) GOTO 20 
         \mathbf{I} = \mathbf{I} + \mathbf{1}GOTO 10 
c 
c Return the length of the string 
c 
         LENGTH = I - 1RETURN 
         END
```
.TITLE MACDEM - FMS DEMONSTRATION SUBROUTINE  $\ddot{\phantom{a}}$ MACDEM.MAC  $\cdot$ COPYRIGHT (C) 1979 BY  $\cdot$ DIGITAL EQUIPMENT CORPORATION, MAYNARD, MASS. MODULE: MAC DEM VERSION: VOl.00 AUTHOR: DATE: 19-NOVEMBER-79 MODIFIED: SGDOOl DATE: 14-APRIL-1983 -- TO RUN ON THE PROFESSIONAL Assembly and Compile instructions: (VAX) To assemble type: ; MCR PMA <RET> PMA> MACDEM,MACDEM/-SP=LB: [l,S]FMSMAC/ML,LB: [l,S]RMSMAC/ML,DEV:(UIC]MACDEM To compile type: MCR PROTKB PAB> @MACDEM.CMD  $\ddot{ }$ Assembly and Compile instructions: (RSX) To assemble type: RUN \$PMA <RET> PMA> MACDEM,MACDEM/-SP=LB: [l,S]FMSMAC/ML,LB: [l,5]RMSMAC/ML,DEV: [UICJMACDEM To compile type: ÷ RUN \$PROTKB  $\ddot{\phantom{a}}$ PAB> @MACDEM.CMD  $\ddot{ }$  $\ddot{ }$ .ENABL LC **Allow lower case source text**  .MCALL \$FDV,\$FDVDF ; Identify Form Driver macro calls RSX I/O related macros .MCALL QIOW\$S,EXIT\$S,DIR\$,ALUN\$ RMS related macros .MCALL FAB\$B, RAB\$B, POOL\$B .MCALL \$STORE, \$COMPARE, \$CREATE .MCALL \$CONNECT, \$DISCONNECT .MCALL \$PUT, \$CLOSE, ORG\$ Init the Form Driver definitions \$FDVDF Equated symbols ISIZ=l024. Size of FDV impure area IN\$CHN=l Input channel number (Form Library) OU\$CHN=2 Output channel number (Output File)

.SBTTL Local data  $/$ .EXIT. $/$ Exit name EXTNAM: .ASCII **No more forms in series**  ASCII form name NONNAM: .ASCII  $/$ .NONE. $/$ FSTNAM: .ASCII  $/FIRST$  / LSTNAM: .ASCII /LAST /<br>/CHOICE/ ASCII form name ASCII field name CHCNAM: .ASCII ASCII named data field name NXTNAM: .ASCII NXTNAM: .ASCII /NXTFRM/<br>LIBNAM: .ASCIZ /LB:[l,2]DEMLIB/ ASCII library name msg1: .asciz /illegal choice/<br>MSG2: .asciz /illegal choice/<br>MSG2: .asciz \*Fatal I/O error' Message for illegal menu choice Message with embedded '/' MSGl: .ASCIZ \*Fatal I/O **error\***  .EVEN Argument lists and data area  $\ddot{\phantom{a}}$ F\$ASIZ Form Driver argument list ARGLST: .BLKB Form Driver required list REQLST: .BLKB F\$RSIZ Form Driver status block STAT: .BLKW 2 VARl: .BLKB 6 Variable 6-byte block for general use FRMNAM: .BLKW 3 Area for form names 3 Save area for a form name SAVNAM: .BLKW ISIZ Form Driver impure area IMPURE: .WORD ISIZ-2 .BLKB I/O section  $\mathcal{L}$ .EVEN FABADD: FAB\$B Allocate RMS FAB F\$DEQ Default file extension size 2 Allocation size for the file F\$ALQ 2 FB\$SUP Create new file F\$FOP F\$FAC FB\$PUT File access operations FAB\$E End FAB declarations .EVEN RABADD: RAB\$B Allocate RMS RAB Connect to FAB address R\$FAB FABADD RB\$SEQ Record access is sequential R\$RAC RAB\$E .EVEN Begin Pool declarations POOL\$B Allow two buffer desc blocks P\$BDB 2 Only one file will be open P\$FAB 1 P\$RAB Need only one RAB 1 I/O Buffer space P\$BUF 512. POOL\$E .EVEN RMS\$LUN: OU\$CHN, SY, 0 ALUN\$ Assign a LUN to the Disk .EVEN ORG\$ SEQ,<CRE,PUT> Define RMS needed functions .SBTTL MACDEM · FMS Demonstration Subroutine

 $\hat{x}$ 

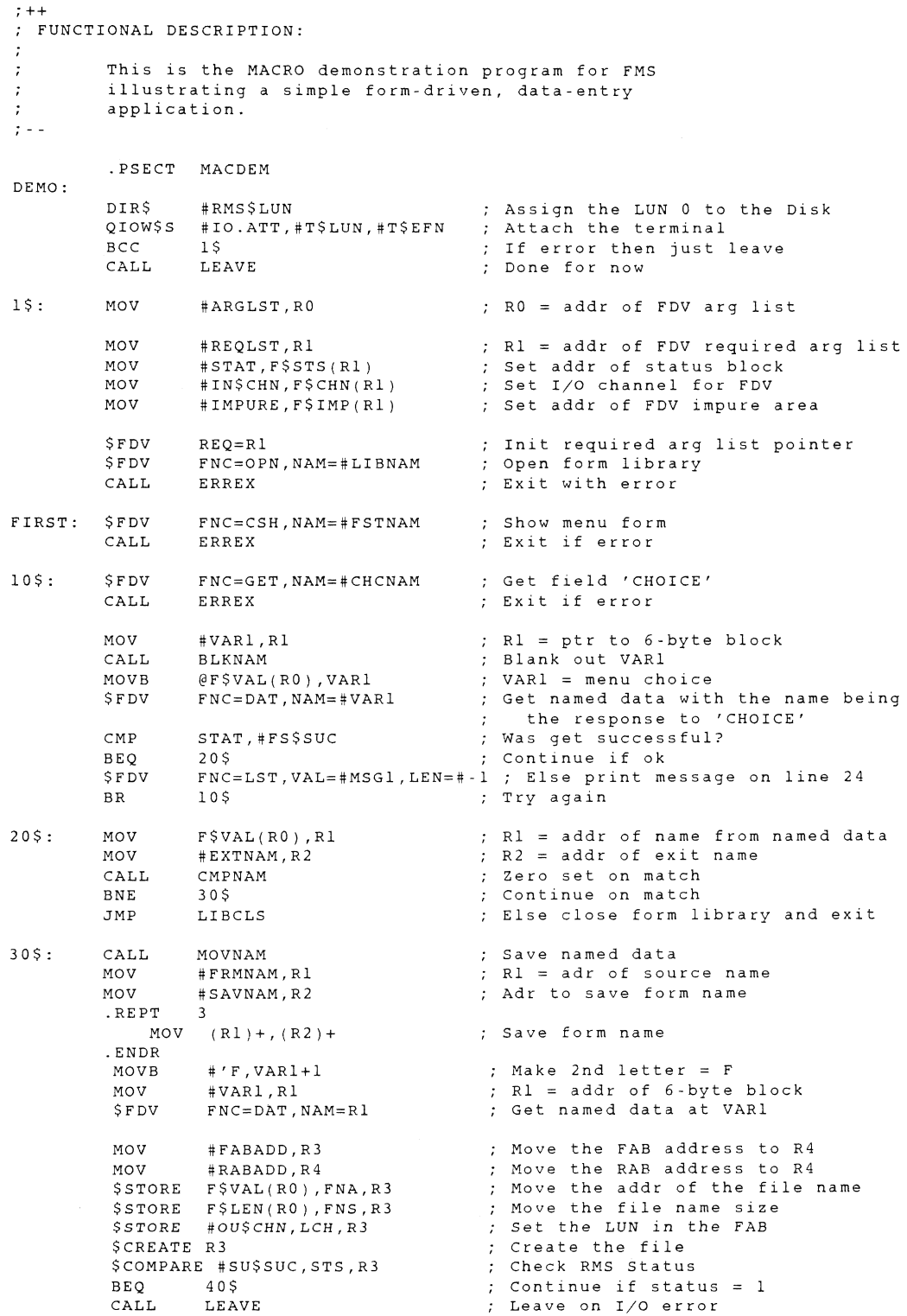

 $\bar{b}$ 

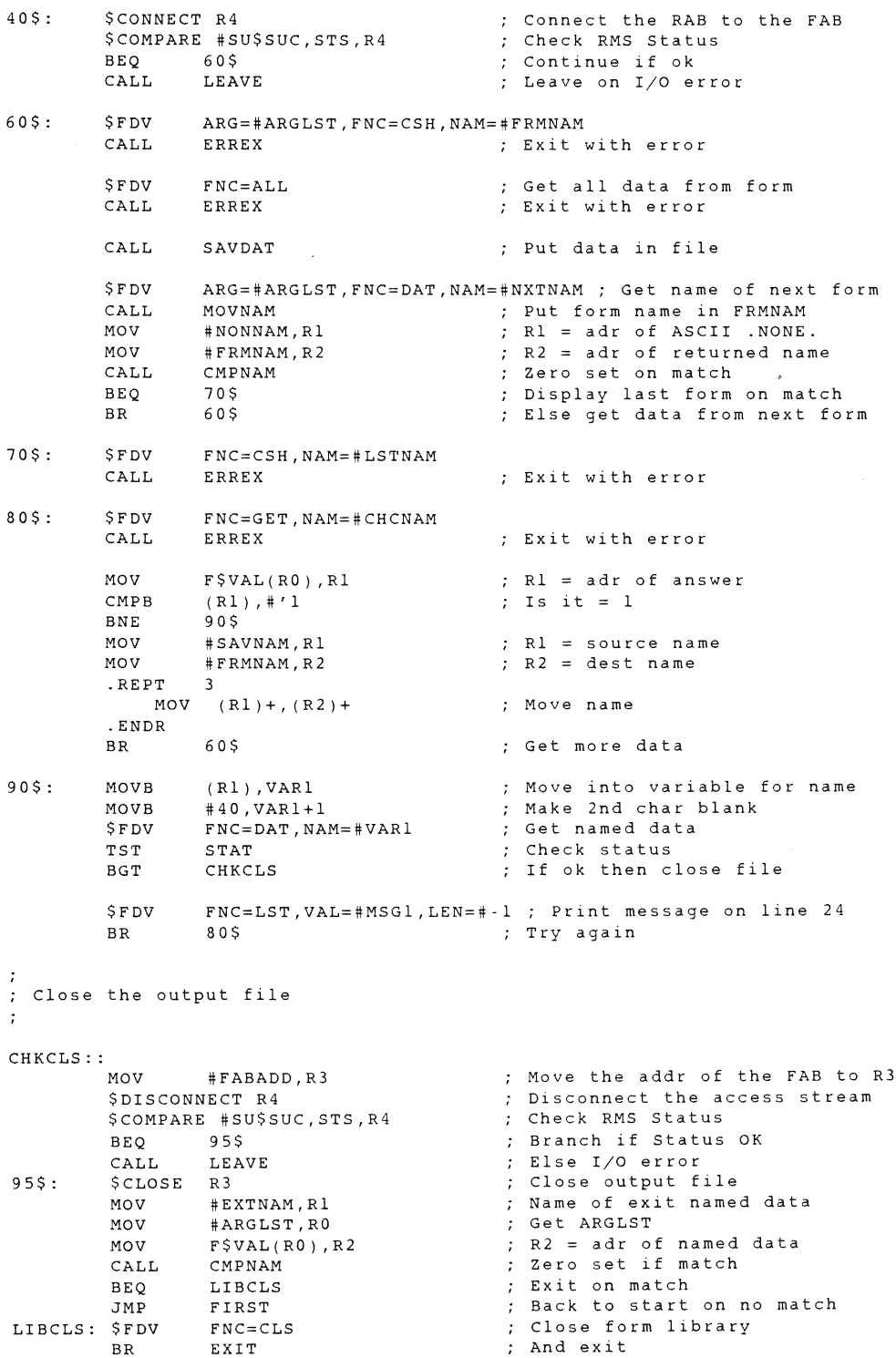

 $\mathcal{L}^{\text{max}}_{\text{max}}$  and  $\mathcal{L}^{\text{max}}_{\text{max}}$ 

```
Routine to check for error return from Form Driver. 
Print message and exit on error. 
\mathbf{r}STAT, #FS$SUC : Was call ok?
ERREX: CMP
         BNE 
                  LEAVE 
         RETURN 
 LEAVE: $FDV ARG=#ARGLST
         $FDV 
                  FNC=LST, VAL=#MSG2, LEN=#-1 ; Print message on line 24
EXIT: 
         EXIT$S 
Subroutine to store data in output file 
                                         Move the addr data to the RAB 
 SAVDAT: $STORE F$VAL(RO),RBF,R4 
          $STORE F$LEN(RO),RSZ,R4 
                                             Move the len of data to RAB 
         $COMPARE #0, RSZ, R4<br>BEQ 10$; See if the data length is zero
                                                If not return 
          BEQ 10$ 
$PUT R4 
                                                Store away the string of data 
         $COMPARE #SU$SUC,STS,R4 
                                             Check the RMS Status 
         BEQ 10$ 
                                             Branch if equal 
                  LEAVE 
         CALL 
                                             Leave on I/O error 
10$: 
         RETURN 
Subroutine to move name and blank fill to 6 chars 
         F$VAL(RO) = Addr of source name\cdotF$LEN(RO) = Length of source name 
\cdot\boldsymbol{\cdot}FRMNAM = Addr of destination of name 
\cdotMOVNAM: 
         MOV #FRMNAM,Rl 
                                                Rl = addr to store form 
name 
         CALL BLKNAM<br>MOV F$VAL(R
                                             Blank out name 
         MOV F$VAL(RO), R1<br>MOV #FRMNAM, R2
                                             Rl = addr of named data 
         MOV #FRMNAM, R2<br>MOV FSLEN(R0).R3
                                                R2 = addr to store form 
name 
                                             Length of named data 
         MOV F$LEN(R0), R3<br>MOVB (R1) + (R2) +Move named data to form 
name 10$: MOVB (R1)+, (R2)+<br>DEC R3
         DEC<br>BNE
                                             Dec char ctr 
                  BNE 10$ 
         RETURN 
Subroutine to blank 6 bytes 
        Rl = Addr of name to blank 
\ddot{\phantom{1}}\ddot{ }BLKNAM: 
         MOV 
                  #6,R2 
                                             ; R2 = 6; Init name with blanks
5$: 
        MOVB 
                  #40, (Rl) +
         DEC 
                  R2 
                                             Dec byte ctr 
         BNE 
                  5$ 
         RETURN 
Subroutine to compare two 6-byte names 
        Rl,R2 point to names 
\ddot{\phantom{1}}R3 = 0 if match on return
\mathcal{I}CMPNAM: 
        MOV #6,R3<br>CMPB (R1)+,
                                             6char compare 
10\frac{2}{3}: CMPB (R1) + (R2) +<br>RNE 205
                                             Compare 2 bytes 
                                             Leave loop if no match 
                  BNE 20$ 
        DEC R3<br>BNE 105
                                             Dec char ctr 
                 10$20$: RETURN 
        .END DEMO
```

```
\mathcal{L}MACDEM.CMD 
\cdot\mathcal{L}Command file for FMS - MACRO Demonstration program 
MACDEM/CP/-FP,MACDEM/-SP=MACDEM/MP 
TASK = MACDEM 
UNITS = 8ASG = TI:5ASG = SY:l:2:3:4:6:7:8 
CLSTR = FMSRES,POSRES,RMSRES:RO 
EXTSCT=MN$BUF:O 
                           ;STATIC SINGLE CHOICE MENU 
EXTSCT=DM$BUF:O 
                          ;DYNAMIC SINGLE CHOICE MENU 
EXTSCT=HL$BUF:3500 
                         ;HELP TEXT/MENU 
EXTSCT=MM$BUF:O 
                          ;MUTLI-CHOICE MENU 
EXTSCT=FL$BUF:O 
                          ;FILE SELECTION/SPECIFICATION 
GBLDEF=MN$LUN:2 
                          ;MENU FRAME FILE 
GBLDEF=HL$LUN:3 
                          ;HELP FRAME FILE 
GBLDEF=MS$LUN:4 
                          ;MESSAGE FRAME FILE 
GBLDEF=TT$LUN:S 
                          ;TERMINAL I/O 
GBLDEF=MB$LUN:6 
                          ;MESSAGE/STATUS DISPLAY 
GBLDEF=WC$LUN:7 
                          ;DIRECTORY SEARCHES FOR OLDFIL AND NEWFILE 
                          ;I/O EVENT FLAG 
GBLDEF=TT$EFN:l 
\frac{1}{2}\mathcal{L}MACDEM.ODL 
\cdot:
         ODL file for the FMS - MACRO Demonstration program . 
\mathcal{L}\cdot. ROOT USER-RMSROT 
USER: .FCTR MACDEM - LB: [l,5]SYSLIB/DL 
@LB: [l,S]RMSRLX 
         .END
```
### **7.5 TOOL KIT PASCAL**

When using PASCAL with PRO/FMS-11, follow these instructions:

• **Source Code.** PRO/FMS-11 calls for PASCAL are in the Tool Kit file FMS.PAS in directory LB:[l,5]. Use the %INCLUDE directive to include the file in your PASCAL source code:

```
{ Include PRO/FMS Procedures 
%Include 'LB:[l,5]FMS.PAS'
```
• **Calling Sequence.** FMS.PAS consists of SEQll procedures, which pass all parameters by reference. To determine the appropriate calling sequences for your application, refer to FMS.PAS and the section in the *Tool Kit* PASCAL *User's Guide*  on interfaces between Tool Kit Pascal and P/OS and other Tool Kit Software.

### **NOTE**

Pad PASCAL form and field names with six spaces. Otherwise, the Form Driver cannot access the form or field.

- **Parameters.** There are no optional parameters for PASCAL calls to PRO/FMS-11. You must include all parameters. For example, in FMS.PAS, declare FCLRSH as a SEQll procedure with two parameters. If you want to use the FCLRSH call, but you do not want to specify a new value for the starting line, pass 0 as the first parameter. The form displays at the starting line specified.
- **Indexes.** When using an FMS.PAS routine that allows indexes, you must specify an index for the variable. When you access the field, assign it an index of 1. For example:

index  $:= 1;$ field := 'CHOICE'; FGET (response, terminator, field, index);

• **variables.** PASCAL can pass only variables when calling routines declared in FMS.PAS. For example, the following source statement would fail:

FCLRSH("FIRST ",0);

The correct calling sequence for FCLRSH is:

VAR Form\_Name : Packed Array [1..6] Of Char; Starting\_Line Integer; { Main Program  $\begin{array}{ccc} \uparrow & \uparrow \\ \downarrow & \downarrow \end{array}$ Form\_Name := 'FIRST'; Starting\_Line := 1; FCLRSH(Form\_Name,Starting\_Line);

If you want to pass constants as parameters, edit FMS.PAS and assign the appropriate formal parameters the READONLY attribute. For example, if you edited FMS.PAS so that both FCLRSH parameters were READONLY, you could use the call:

FCLRSH('FIRST' ,1);

See the PASCAL *User's Guide* for details on interfaces between Tool Kit Pascal and PO/S and other Tool Kit software.

 $\rightarrow$ 

• **Library File Specification.** You must terminate a library file specification with a NUL character. Without it, PRO/FMS-11 cannot access the library file. For example, this is a correct PASCAL library file specification:

VAR File\_Spec : Packed Array [1..15] Of Char;

 $\left\{ \right.$ Main Program

File\_Spec :=  $'LB:[1,2]DEMLIB' (0);$ 

FLOPEN(File\_Spec);

• **FPUTL.** You must terminate data sent to the FPUTL call with a NUL character. Without it, random data might appear on the screen. For example, this PASCAL sequence would successfully pass data to FPUTL:

> VAR Message : Packed Array [1..16] Of Char; Main Program  $\left\{ \right.$  $\}$ Begin Message := 'Example message'(0); FPUTL(Message); End.

Impure Area and Data String Restrictions. Using PASCAL with FMS.PAS, you can define an impure area as large as 1500 bytes and pass a data string of up to 1500 characters. If you need larger values, increase the variable MAX\_FMS\_PAR\_LEN in FMS.PAS.

Add one byte to the size of your buffer where any call to the FMS Form Driver produces data returned to your program as a buffer. The Fortran Interface places a null byte at the end of the string returned to the caller to signify the end of the string. If you do not add the extra byte, the PRO/FMS-11 Form Driver overwrites part of your data space or program.

For example,if the field is one character long, the response buffer must be two characters long.

The following is a sample PRO/FMS-11 program in PASCAL, using FMS.PAS.

```
\mathbf{f}PASDEM.PAS 
                 Copyright (C) 1983 By 
        Digital Equipment Corporation, Maynard, Mass. 
        Module: PASDEM 
        Version VOl.00 
        Author: 
        Date: 27-Apr-1983 
        PASCAL Demonstration program for PRO/FMS illustrating a 
        simple Form-Driven, data entry application. 
        Below is an example command and odl file to build 
        this demonstration program. 
        ;PASDEM.CMD 
        SY:PASDEM/CP/-FP,PASDEM/MA/-SP=SY:PASDEM/MP 
        CLSTR=PASRES,POSRES,RMSRES,DAPRES:RO 
        TASK=PASDEM 
        UNITS = 20TI:5:13:15 
         ASG 
                   SY:6:7:8:9:10:11:12 
         ASG 
         EXTSCT 
MN$BUF:O 
         EXTSCT 
GBLDEF 
HL$BUF:3410 
MS$LUN:2l 
         GBLDEF 
WC$LUN:23 
         GBLDEF 
HL$LUN:20 
         GBLDEF = MNSLUN:22GBLDEF 
TT$LUN:l5 
         GBLDEF = TT$EFN:1<br>//
```
PROGRAM PASDEM (INPUT,OUTPUT);

Example ODL file: ;PASDEM.ODL .ROOT USER - PASCAL USER: .FCTR SY:PASDEM PASCAL: . FCTR PASCAL: .FCTR LB:[1,5]PASLIB/LB-FDV-RMSROT<br>FDV: .FCTR LB:[1,5]HLLFOR-LB:[1,5]FDV.0] LB:[l,5]HLLFOR-LB:[l,5]FDV.OLB/LB @LB:[l,S]DAPRLX .END Include PRO/FMS Procedures  $\overline{\mathcal{X}}$ %Include 'LB:[l,5]FMS.PAS' Declare types and variables TYPE PACKED ARRAY [1..1000] Of Integer; Impure PACKED ARRAY [1..6] Of Char;<br>PACKED ARRAY [1..6] Of Char; Forms File\_ Spec PACKED ARRAY  $[1..15]$  Of Char; [l. .225] Of Char; [ 1. . 41] [ 1.. 66] Of Char; Buffer Out Line PACKED ARRAY PACKED ARRAY Named Data PACKED ARRAY Of Char; VAR QIO\_Function, Qio function code  $\mathcal{A}$ TT\_LUN, Terminal LUN I/O event flag  $\mathcal{E}$ TT\_EFN,  $\rightarrow$ Index, FMS field index  $\rightarrow$ Length, Length of data  $\overline{\phantom{a}}$ FMS Library channel Channel, -3 Form terminator **Terminator,**  -3 Starting Line, { Starting line for forms  $\overline{\mathbf{3}}$  $Status_l$ ,  $Status_l$ , Status values of FMS calls  $\overline{\mathbf{3}}$ Impure\_Size: Integer; Impure Area: Impure; FMS Impure area -3 Size of FMS Impure area ₹ Library: File\_Spec; Forms library -3 Field, FMS field name **Response, User's response**  Next form to display Next\_Form, - } Current Form: **Forms;**  Current form to display -3 Message: Out Line; Message for FPUTL call  $\rightarrow$ All Data: Buffer; { Storage for all data in a form } Name Data: Named\_ Data; { Storage for named data -3 More Data: **Boolean;**  Flag for more data Out File: Text; { File variable for outfile  $\rightarrow$ \*\*\*\*\* Procedure to wait for the RESUME key \*\*\*\*\* This procedure is called in the event that the forms library can not be opened. This procedure calls the routine WTRES in the P/OS callable of opened: this procedure curis and routine winds in the 1705 curiable (1)<br>library. PROCEDURE WTRES; SEQ11; \*\*\*\*\* Procedure to attach the terminal \*\*\*\*\* Call this procedure to attach the terminal. The Form Driver needs the terminal attached. Call the FORTRAN routine WTQIO in SYSLIB.  $\mathcal{E}$ 

 $\left\{ \right.$ 

 $\mathbf{f}$ 

 $\sqrt{ }$ 

PROCEDURE WTQIO(VAR QIO Function: Integer; VAR QIO Function: Integer; {Function code for QIO<br>VAR TT\_LUN: Integer; {I/O Channel [I/O Channel

VAR TT EFN: Integer (I/O Channel  $\overline{\phantom{a}}$ );  $SEQ11;$ \*\*\*\*\* **Procedure to move data in one variable to another** \*\*\*\*\*  $\mathbf{f}$ Call this procedure to move character data from one variable to another variable. This is useful if the two variables differ in length. Three parameters pass. Copy the two variables and the number of characters from the first variable to the second variable.  $\rightarrow$ PROCEDURE MOVE(VAR Varl: Packed Array{LBl .. UPl Integer] Of Char; VAR Var2: Packed Array{LB2 .. UP2 Integer] Of Char; VAR Length : Integer ) ; VAR **I Integer;**  Begin  $I : = 1;$ While I <= Length Do Begin  $Var2[I] := Var1[I];$  $I := I + I$ End End;  $\{$ End of Procedure MOVE  $\,$ \*\*\*\*\*\*\*\*\* Main Program \*\*\*\*\*\*\*\*\*\*  $\mathbf{f}$  $\mathcal{E}$ Begin \*\*\*\*\* **Initialize variables** \*\*\*\*\*  $\sqrt{ }$  $\overline{\phantom{a}}$ Index  $:= 0;$  $channel := 7;$ Impure Size .- 1000;  $\begin{array}{ccc} \texttt{impure\_size} & \texttt{.}= & \texttt{1000} \end{array}$ <br>  $\begin{array}{ccc} \texttt{Library} & \texttt{:=} & \texttt{'LB} : [1,2] \texttt{DEMLIB'}(0); \end{array}$ QIO Function  $:= 768$ ;  $TT\_LUN := 5;$  $TT$  EFN := 5;  $StartingLine := 1;$ **Current Form := '**  $\rightarrow$  : \*\*\*\*\* **Initialize FMS Impure Area and Open Library** \*\*\*\*\*  $\{$  $\overline{\mathcal{X}}$ WTQIO(QIO\_Function,TT\_LUN,TT\_EFN); (Attach the terminal  $\mathcal{A}$ FINIT(Impure\_Area,Impure\_Size,Status\_l); {Iniatilize FMS Impure Area } FLCHAN(Channel); {Set the library channel } FLOPEN(Library); {Open demonstration library }  $WriteIn(CHR(27), ' [2J');$ (Clear the screen }  $\{$ Display menu form for operator to select the data collection series. This will continue until the operator chooses the exit selection from either the form called FIRST or the form called LAST } While Current Form <> '.EXIT.' Do **Begin**   $Current_Form := 'FIRST '$ (Display the first form FCLRSH(Current\_Form, Starting\_Line);  $\mathcal{E}$ {Check the status FSTAT(Status 1, Status 2);  $\mathcal{E}$
### **TOOL** KIT PASCAL

```
If Status l = l Then
  Begin 
     Field := 'CHOICE';Status_l := 0End 
Else 
                                             (Else display error message 
  Begin 
                                             (and exit. 
                                                                              \overline{\phantom{a}}status_l := 1;Next \overline{F} \circ r m := ' . E X I T . ' ;Length := 6;MOVE(Next Form,Name Data,Length) 
    Writeln( 'Error opening library file, Press RESUME to continue.'); 
    Writeln; 
    WT RES 
                                             [Wait for the operator to 
  End; [IF] 
                                             [read error message 
                                                                              \lambdaWhile Status 1 \leftrightarrow 1 Do
Begin 
   FGET(Response,Terminator,Field,Index); 
   FNDATA(Response,Name_Data); 
    FSTAT(Status 1,Status 2);<br>If Status 1 < 0 Then
   Begin 
     Message := 'Illegal Choice
                                                                   ' (0):
     FPUTL(Message) 
   End; [IF} 
End; (While Status] 
Length := 6;MOVE(Name_Data,Current_Form,Length); 
If Current_Form <> '.EXIT.' Then
Begin 
   Field := Response; 
   Field[2] := 'F';FNDATA(Field,Name Data); 
   Open(Out_File,
         File name:=Name Data,
         \texttt{History}:=\texttt{New} ,
         Record_length:=255 
         ) ; 
   More Data := TRUE; 
   While More Data Do 
    Begin; 
       Next Form := Current Form;
       While Next Form <> '.NONE.' Do
       Begin 
         FCLRSH(Next_Form,Starting Line); 
         FGETAL(ALL Data,Terminator); 
          Write(Out_File,All_Data);<br>Field := 'NXTFRM';
         FNDATA(Field,Name_Data); 
         MOVE(Name_Data,Next_Form,Length);
       End; { While Next Form }
        status_1 := 0;Field \overline{:=} 'CHOICE';
       Next Form := 'LAST ';
       FCLRSH(Next<sub>_</sub>Form, Starting Line);
       While Status_1 \leftrightarrow 1 Do
       Begin 
         FGET(Response,Terminator,Field,Index); 
         FSTAT(Status 1, Status 2);
         FNDATA(Response,Name_Data);
```
## TOOL KIT PASCAL

```
FSTAT(Status_l,Status_2); 
              If status_1 \leq 0 Then
             Begin 
               Message := 'Illegal Choice 
                FPUTL(Message) 
           End {IF} 
End; {End While Status) 
           If Response[1] = '2' Then
          Begin 
             yın<br>More_Data := FALSE
             close(Out_File)End; \{IF\}If Response[1] = '3' Then
           Begin<br>More_Data := FALSE;
           Close(Out_File);<br>
Current_Form := '.EXIT.<br>End; {IF}
       End; {While More Data 
   End; {IF} 
End; { While Current Form }
FLCLOS; ( Close FMS library file
```
End.

## INDEX

Associated documents, vi Audience for this manual, v Cluster libraries copy DEMLIB.LIB, 6-1 copy FMSDBG.MSG, 6-1 debug, 6-1 example files, 4-9 Form Driver, 4-1 linking routine libraries, 4-7 Command file editing cluster libraries, 4-7 editing object module, 3-3 DEMLIB.FLB, 7-1 Descriptor file (.ODL) editing cluster libraries, 4-7 editing object module, 3-5 Editing functions mapping, 4-6 Field terminators mapping, 4-6 **FLOPEN** Changes in call, 3-9 Form Driver command file editing cluster libraries, 4-7 object library, 3-3 linking with cluster libraries, 4-7 object library, 3-3 memory resident cluster libraries, 4-8 object library, 3-8 (.ODL) file editing cluster libraries, 4-8 object library, 3-5 Professional keyboard, 3-1 Form Driver calls new calls (cluster library only), 4-1 Form Editor Professional Keyboard, 2-2 Function keys, 4-4

terminator values, 4-4 turn off processing, 4-3 turn on processing, 4-2

### HELP

creating new Help frames, 5-2 P/OS Help frames, 5-1

Impure areas need for, 3-1

Keyboard differences Form Driver, 3-1 Form Editor, 2-2

Linking cluster libraries Form Driver,  $4 - 7$ object module Form Driver, 3-3

Media resident forms with cluster libraries, 4-8 with object module, 3-5 Memory resident forms with cluster libraries, 4-8 with object module, 3-8

Passing variables COBOL-81, By Descriptor, 7-7 COBOL-81, By Reference, 7-12 PROF ED attribute differences, 2-1 creating forms with, 1-2 running in terminal emulation,  $2 - 1$ **PROFUT** creating a form library with,  $1 - 2$ Program development compile or assemble, 1-3 copy files to Professional, 1-3 create form library, 1-2 create forms, 1-2 cycle, 1-2 illustration Host Tool Kit, 1-5 Pro/Tool Kit, 1-4

INDEX

install application, 1-3 installation command file, 1-3 languages, 1-1 modify ( .ODL) file, 1-3 run program, 1-3 sample program, 1-1 task building, 1-3 write source code, 1-2

# **Sample programs**  BASIC-PLUS-2, 7-1 COBOL-81, 7-7 FORTRAN-77, 7-17 MACR0-11, 7-22 PASCAL, 7-28

**Terminal operator**  languages, 4-3